**NXP Semiconductors** Document Number: AN12174 Application Note **Rev. 0, 06/2018** 

# **Using FlexIO to emulate communications and timing peripherals**

# <span id="page-0-0"></span>**1. Introduction**

The FlexIO is a new on-chip peripheral available on Kinetis and [S32K microcontroller families.](https://www.nxp.com/products/processors-and-microcontrollers/arm-microcontrollers/s32k-automotive-mcus/s32k1-microcontrollers-for-general-purpose:S32K1?utm_medium=AN-2021) It is highly configurable and capable of emulating a wide range of communication protocols, such as UART, I2C, SPI, I2S and LIN that are showed in this document and others more like J1850, I3C, Manchester.

The standalone peripheral module FlexIO is used as an additional peripheral module of the microcontroller and is not a replacement of the any communication peripheral. The key feature of FlexIO is that it enables the user to build their own peripheral directly.

These compilations of examples create as simple software demo based on S32K SDK (Software Development Kit version that is included into S32DS\_v2018) and Bare Metal quick examples to give a better approach about what is FlexIO, with these examples the user can emulate different communication modules and pwm signals.

### **Contents**

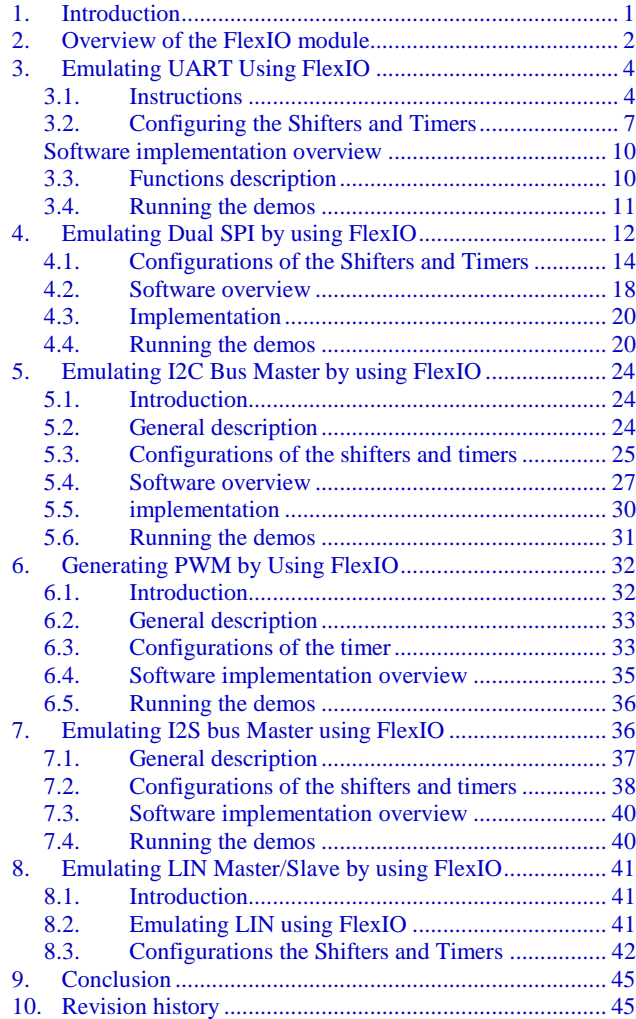

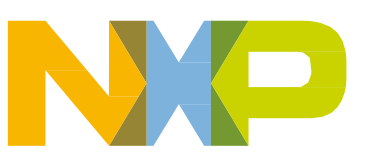

# <span id="page-1-0"></span>**2. Overview of the FlexIO module**

The FlexIO module has the following main hardware resources:

- Shifter
- Timer
- Pin

The amount of these resources for a given MCU can be read from the FLEXIO\_PARAM register. For example, there are 4 shifters, 4 timers, and 8 pins in S32K1xx family.

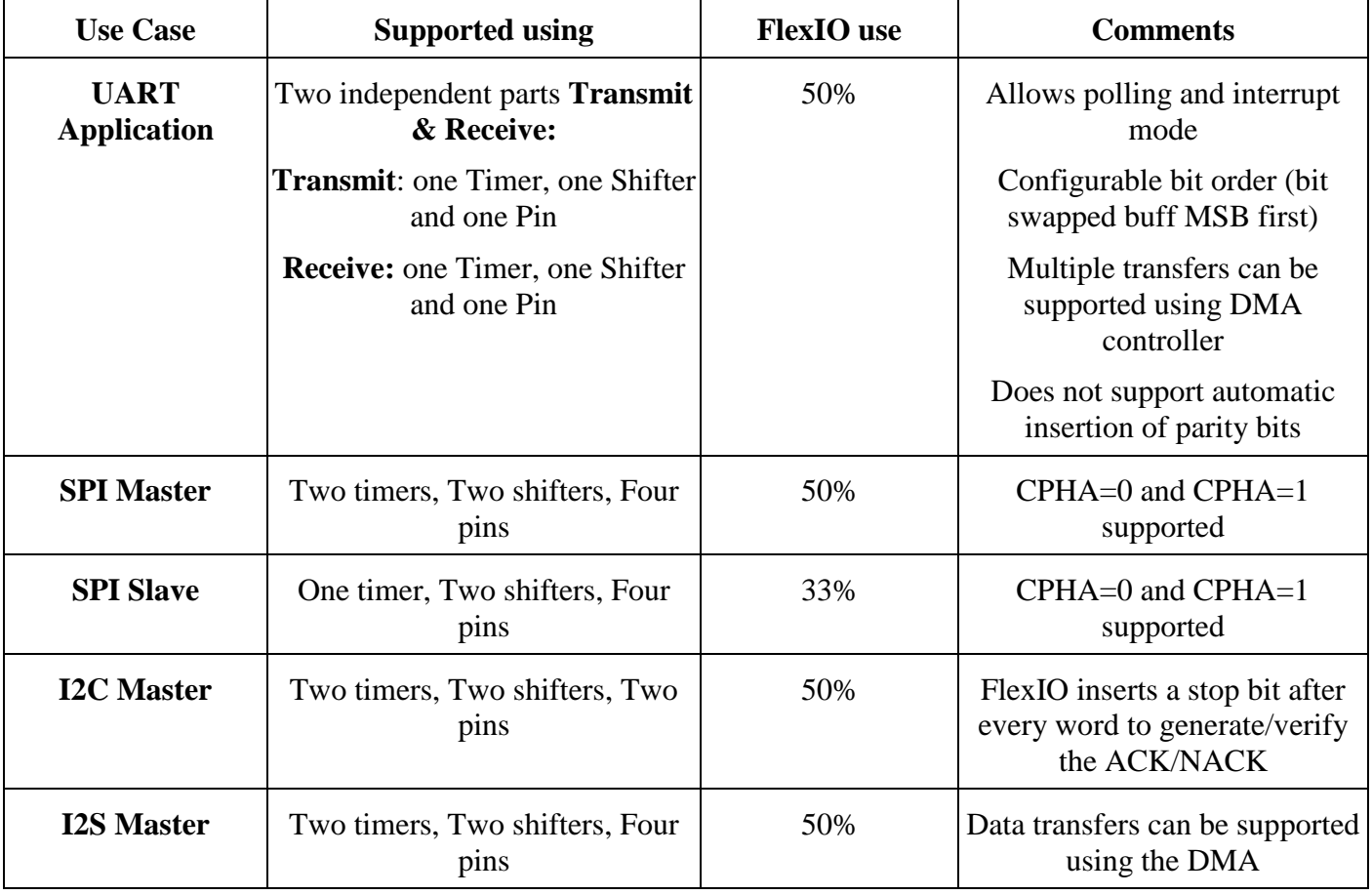

### Table 1. **Resources used for communication protocols**

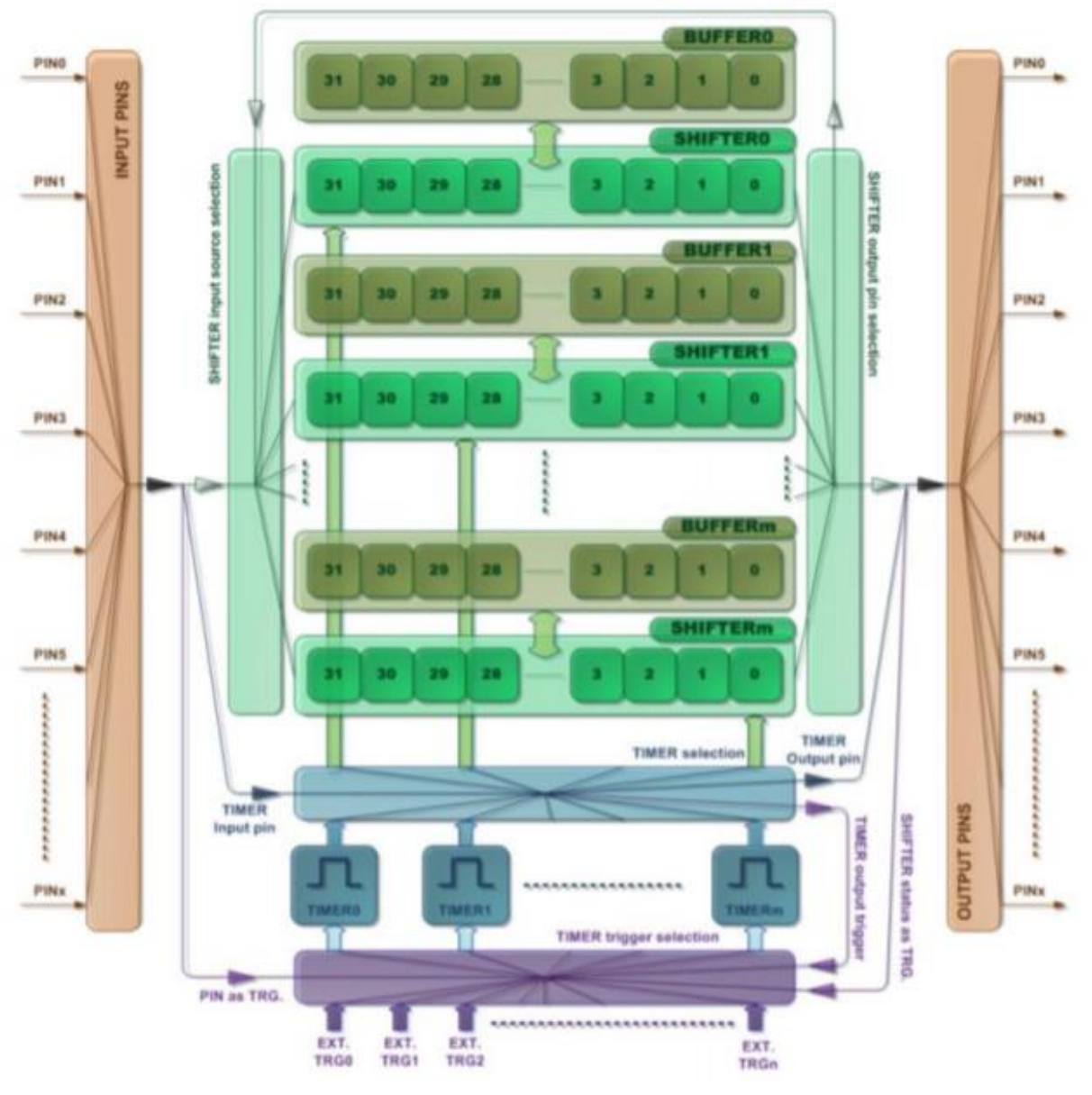

The following diagram shows a high-level overview of the FlexIO module.

Figure 1. **FlexIO block diagram**

The following key features are provided:

- 32-bit shifters with transmit, receive, and data match modes
- Double buffered shifter operation
- 16-bit timers with high flexibility support for a variety of internal or external triggers, and Reset/ Enable/Disable/ Decrement conditions
- Automatic start/stop bit generation/check
- Interrupt, DMA, or polling mode operation
- Shifters, timers, pins, and triggers can be flexibly combined to operate

Transmit and receive are two basic modes of the shifters. If one shifter is configured to transmit mode, it loads data from its buffer register and shifts data out to its assigned pin bit by bit. If one shifter is configured to receive mode, it shifts data in from its assigned pin and stores data in its buffer register. The load, store, and shift operations are all controlled by the shifter's assigned timer.

The timers can also be configured as different operation modes per your requirement, including dual 8 bit counters baud/bit mode, dual 8-bit counters PWM mode, and single 16-bit counter mode.

# <span id="page-3-0"></span>**3. Emulating UART Using FlexIO**

## <span id="page-3-1"></span>3.1. **Instructions**

For detailed explanation of the FlexIO refer to microcontroller reference manual. This example creates a simple software demo based on S32K SDK and including bare metal configuration example drivers for user to use FlexIO to emulate the UART.

This section describes how to emulate UART by using FlexIO. For this application, the evaluation development board S32K144EVB-Q100, in Figure 2 has been used.

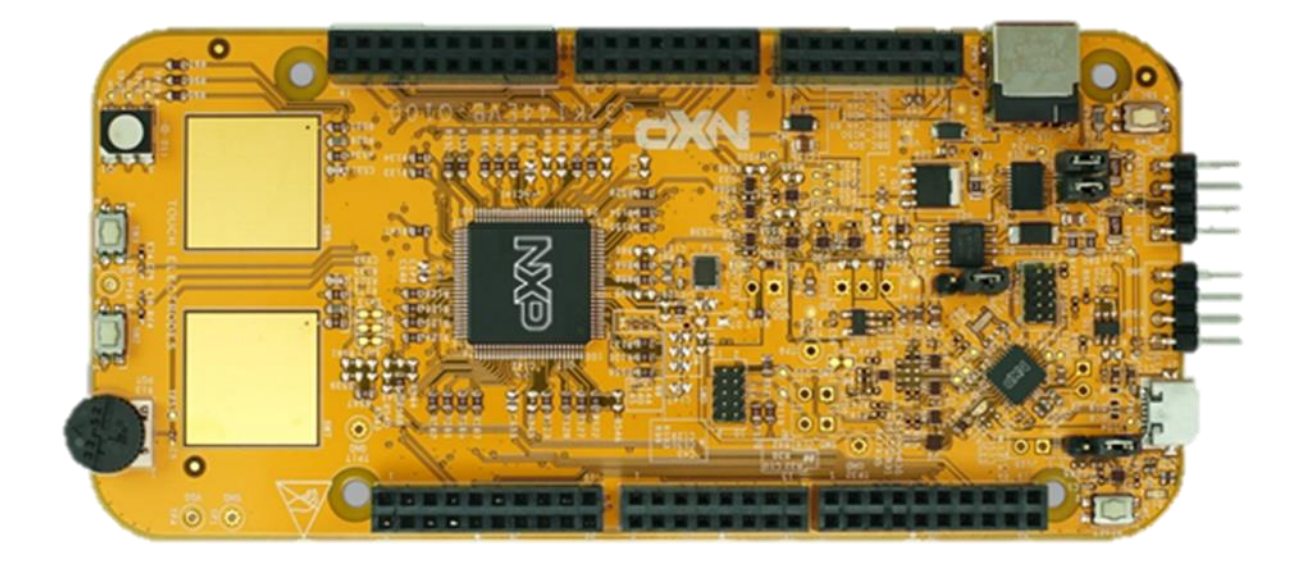

Figure 2. **Development board S32K144EVB-Q100**

In this application, FlexIO D0 pin is configured as UART TXD, FlexIO D1 pin is configured as UART RXD. Make the connections between the TXD and RXD using 1 external wire. You can use a general serial terminal/console to verify the result of data transfer.

The following diagram shows the hardware platform and data flows:

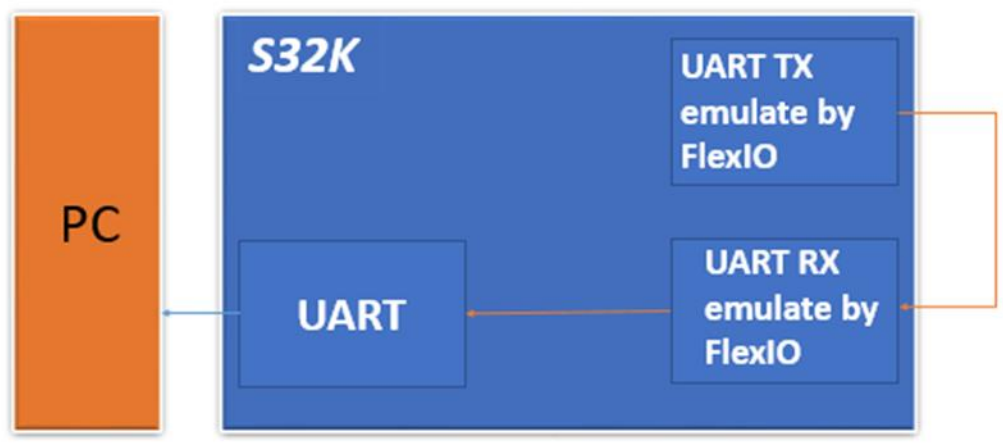

### Figure 3. **Hardware Platform and Data Flows of this Application**

UART transmit uses the following resources:

- 1 timer configured as an 8-bit counter mode to control data shift.
- 1 pin controlled by timer to output data from SHIFTBUF.
- 1 shift controlled by timer to shift data from SHIFTBUF and configured start bit and stop bit.

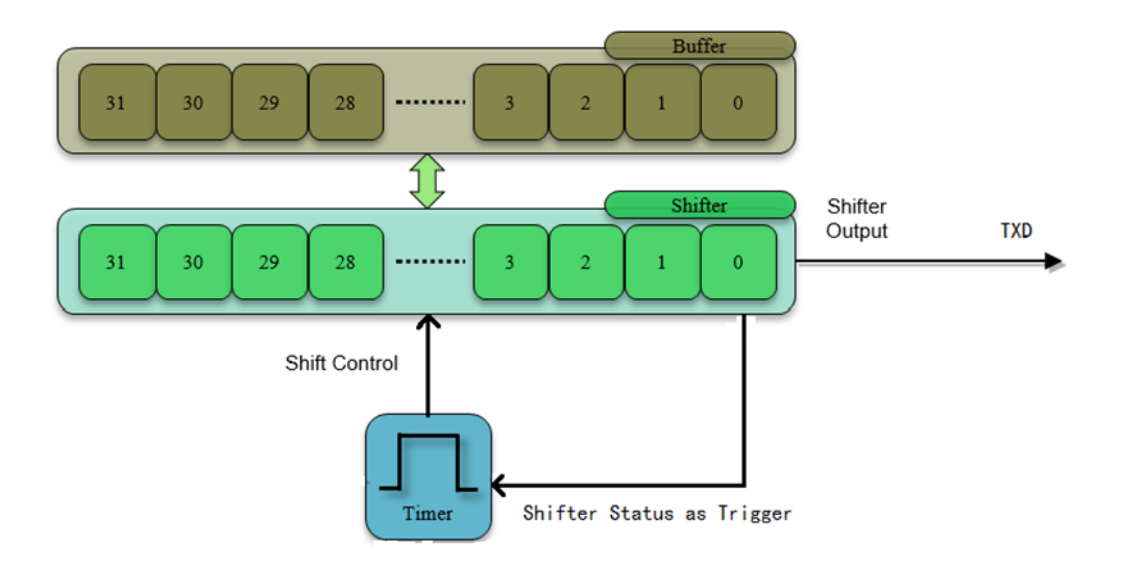

### Figure 4. **Resource Assignment of FlexIO to Emulate UART Transmit**

UART receive uses the following resources:

- 1 timer configured as an 8-bit counter mode to control data shift.
- 1 pin controlled by timer to input data into SHIFTBUF.

• 1 shift — controlled by timer to shift data into SHIFTBUF and configured if the input data has start bit and stop bit.

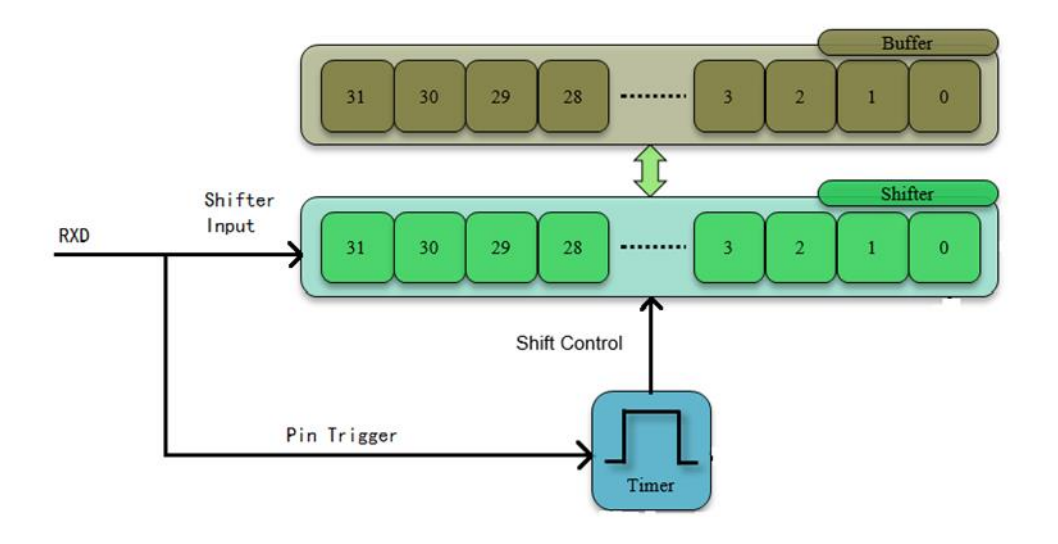

### Figure 5. **Resource assignment of FlexIO to emulate UART receive**

Detailed configurations and usage information are provided in the following sections.

## <span id="page-6-0"></span>3.2. **Configuring the Shifters and Timers**

This section provides detailed configurations of the shifters and timers. Note that the items listed in this section are the initial setting with UART baud rate= 115200, and UART bit count= 8-bit, one start bit, one stop bit, no parity bit. Some of these settings must be changed by software to support the different UART features. To understand these configurations, refer to the following sections and the S32K reference manual.

## 3.2.1. **UART transmit configurations**

Configurations for shifter 0

Shifter 0 is used as the UART on pin FlexIO\_D0 as TXD. It has the following initial configurations.

| <b>Items</b>      | <b>Configurations</b>     |  |
|-------------------|---------------------------|--|
| Shifter mode      | transmit                  |  |
| Timer selection   | time 0                    |  |
| Timer polarity    | on posedge of shift clock |  |
| Pin selection     | pin <sub>0</sub>          |  |
| Pin configuration | pin output                |  |
| Pin polarity      | active high               |  |

Table 2. **Configurations for shifters 0/1**

#### **Emulating UART Using FlexIO**

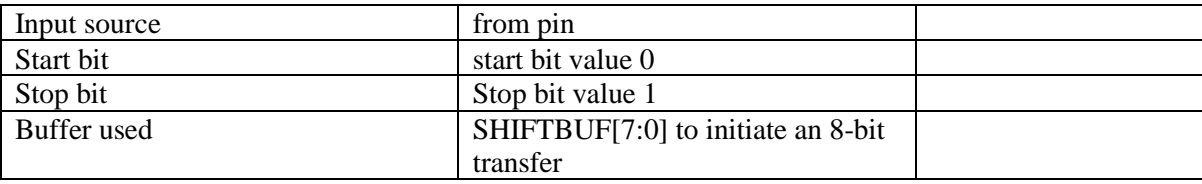

Configurations for timer 0

Timer 0 is used by the UART to shift control of the shifter0. The shifter status flag is set SHIFTBUF has been loaded with data from Shifter and is cleared each time the SHIFTBUF register is read, which means the data in the SHIFTBUF has been transferred to the Shifter (SHIFTBUF is empty). The shifter status flag 0 is configured to be the trigger of the timer 0, so as soon as the SHIFTBUT is written, the status flag is cleared and timer 0 is enabled. The shifter begins to shift out the data on the negative edge of the clock until the timer is disabled. The timer is disabled when the timer counter counts down to 0. Timer 0 has the following initial configurations.

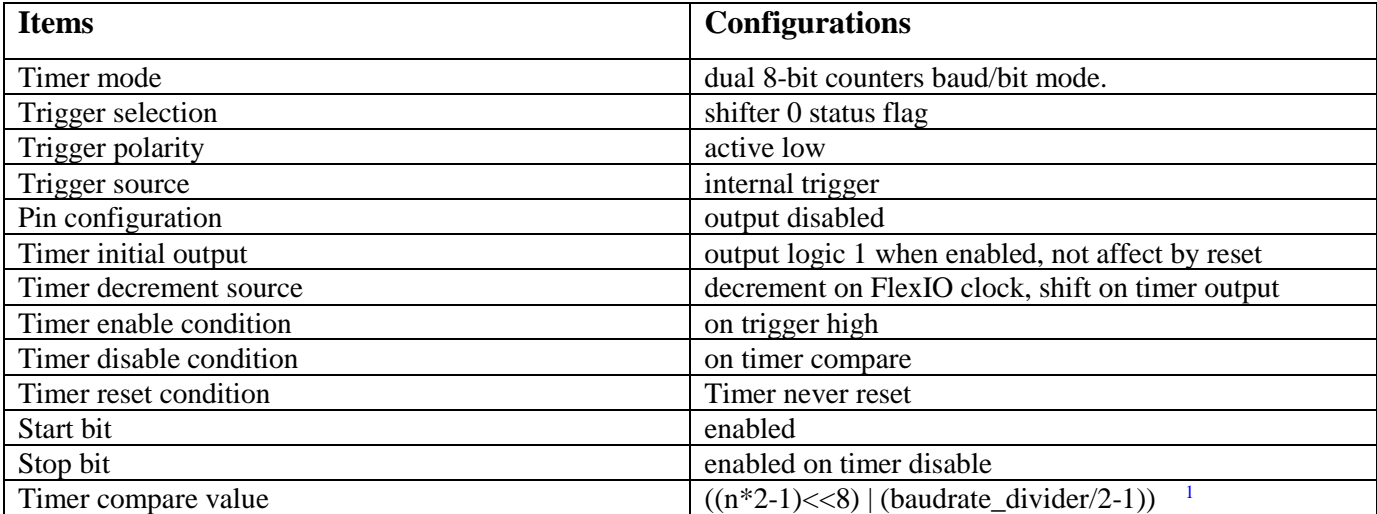

### Table 3. **Configurations for timer 0**

1) n is the number of bytes in the transmission. Baudrate\_divider is a value used for dividing the baud rate from the FlexIO clock source.

## 3.2.2. **UART receive configurations**

Configurations for shifter 1

<sup>1</sup> n is the number of bytes in the transmission. Baudrate\_divider is a value used for dividing the baud rate from the FlexIO clock source.

Shifter 1 is used as the UART on pin FlexIO\_D1 as RXD. It has the following initial configurations.

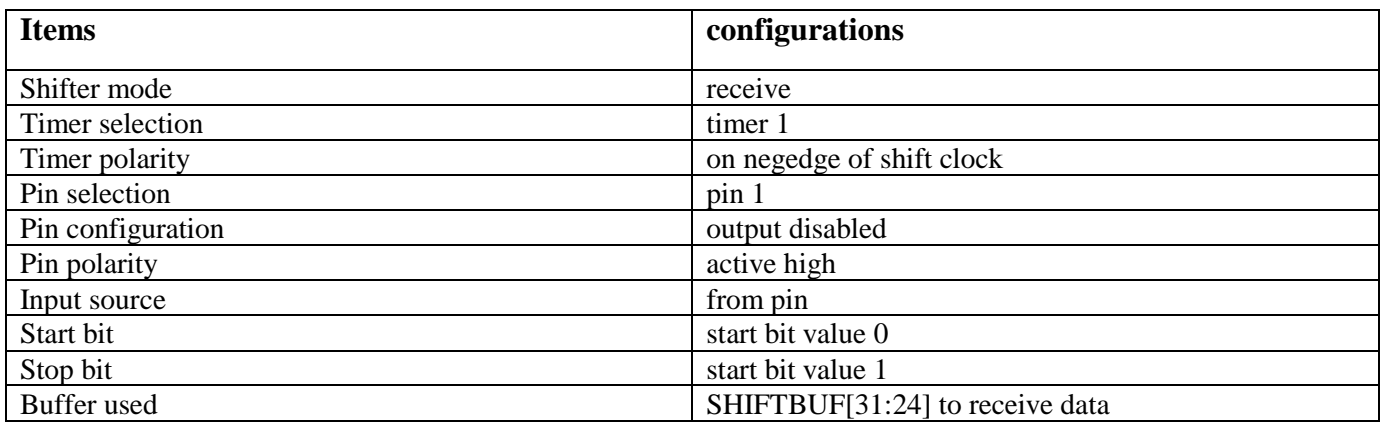

### Table 4. **Configurations for shifter 1**

Configurations for timer 1

Timer 1 is used by the UART to shift control of the shifter1. The pin1 rising edge is configured to be enable the timer 1. The shifter begins to shift in the data on the negative edge of the clock until the timer is disabled. The timer is disabled when the timer counter counts down to 0. Timer 1 has the following initial configurations.

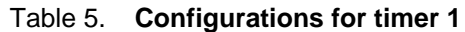

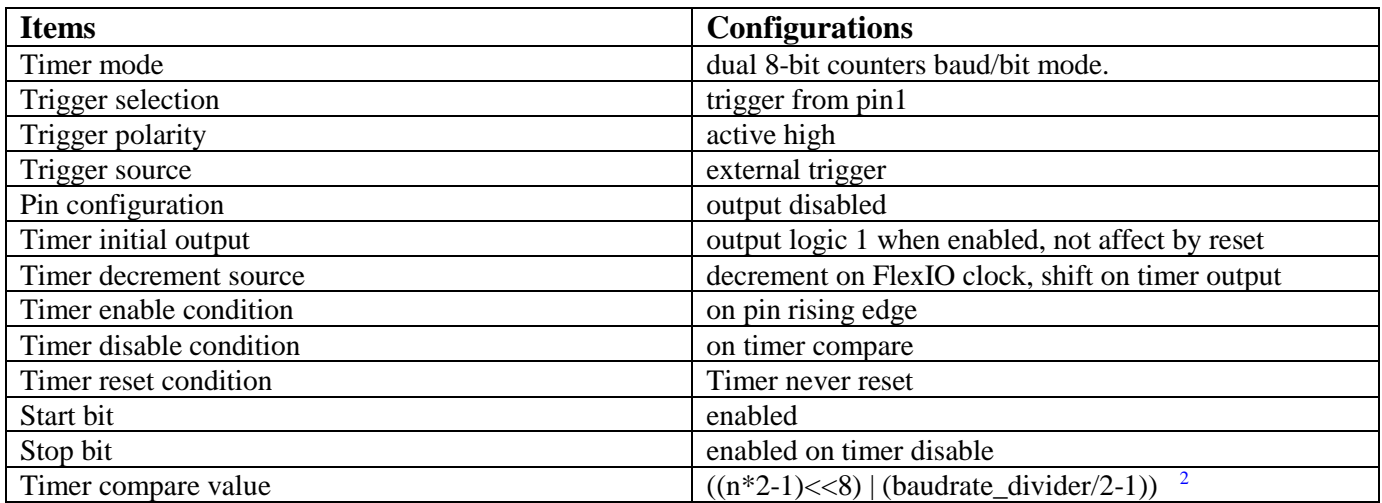

2) n is the number of bytes in the transmission. Baudrate\_divider is a value used for dividing the baud rate from the FlexIO clock source.

## <span id="page-9-0"></span>**Software implementation overview**

This section describes the software implementation focused on SDK (Software Development Kit version that is included into S32DS\_v2018), but please be aware that baremetal examples codes (following the same configuration showed on tables on this docs) are delivered within the same SW package of the Application note, all of functions can be directly used by user in their own codes with minor changes.

### **Features**

- Interrupt, DMA or polling mode
- Provides blocking and non-blocking transmit and receive functions
- Configurable baud rate and number of bits
- Single stop bit only
- Parity bit not supported

### **Initialization**

Before using any FlexIO driver the device must first be initialized using function **FLEXIO\_DRV\_InitDevice**. Then the FLEXIO\_UART Driver must be initialized, using function **FLEXIO** UART DRV Init(). It is possible to use more driver instances on the same FlexIO device, if sufficient resources are available. Different driver instances on the same FlexIO device can function independently of each other. When it is no longer needed, the driver can be de-initialized, using **[FLEXIO\\_UART\\_DRV\\_Deinit\(\).](../../../../Users/nxf33052/AppData/Local/Microsoft/AppData/Local/Microsoft/NXP/S32DS_ARM_v1.3/S32DS/S32SDK_S32K14x_EAR_0.8.3/doc/html/group__flexio__uart__drv.html#ga1796eb1a735365892f8d747e6d45ef44)** This will release the hardware resources, allowing other driver instances to be initialized.

## <span id="page-9-1"></span>3.3. **Functions description**

**FLEXIO\_DRV\_InitDevice** function enables the clock gating of the FlexIO IP module and selects the proper peripheral clock source for FlexIO. The FLEXIO\_CLK defined in the source file is exactly the frequency of the peripheral clock source. It resets the FlexIO IP module by SW and re-enables it. This is a general FlexIO IP module initialization function, called before using its shifters and timers.

**FLEXIO\_UART\_DRV\_Init** function configures the timer0 as a dual 8-bit counters baud/bit mode to shift data out with pin0 output to emulate UART TXD and configures the timer1 as a dual 8-bit counters baud/bit mode to shift data in with pin1 input to emulate UART RXD. The 'baud' parameter means the baud rate of **UART. The 'bits' parameter means the bit number of one UART frame.**

## 3.3.1. **FLEXIO\_UART\_DRV\_SendData**

This function is used to send data via FlexIO UART.

## 3.3.2. **FLEXIO\_UART\_DRV\_ReceiveDataBlocking**

This is used to receive data via FlexIO UART using block mode.

To use the FlexIO to emulate UART to send and receive data, you can call these functions in sequence like in the main() function. It configures the baud rate to 115200 bps, and PTD0 as TXD, PTD1 as RXD.

## <span id="page-10-0"></span>3.4. **Running the demos**

This demo runs on S32K144EVB-Q100. The FlexIO pins assignment for TXD and RXD are shown in the following table:

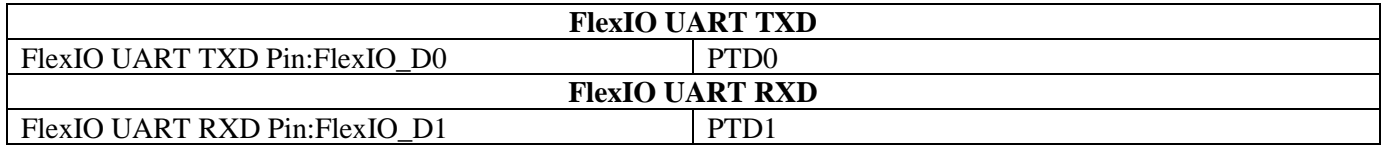

Table 6. **FlexIO pins assignment table for UART TXD and RXD**

You must make the connections between the TXD and RXD by using 1 external wire before downloading the program image to the MCU via J-link or OpenSDA:

• UART TXD <----> UART RXD.

After that is complete, follow the next steps to run the demo and check the result:

- Plug in the Micro USB to connect the PC and target the S32K144EVB-Q100 board
- Open the UART debug terminal on your PC with 8in1 and 115200 bps settings
- Open the project by S32DS workspace on your PC
- Rebuild all files and download the image into target
- After the data finishes transferring the results are printed on the master terminal

#### **Emulating Dual SPI by using FlexIO**

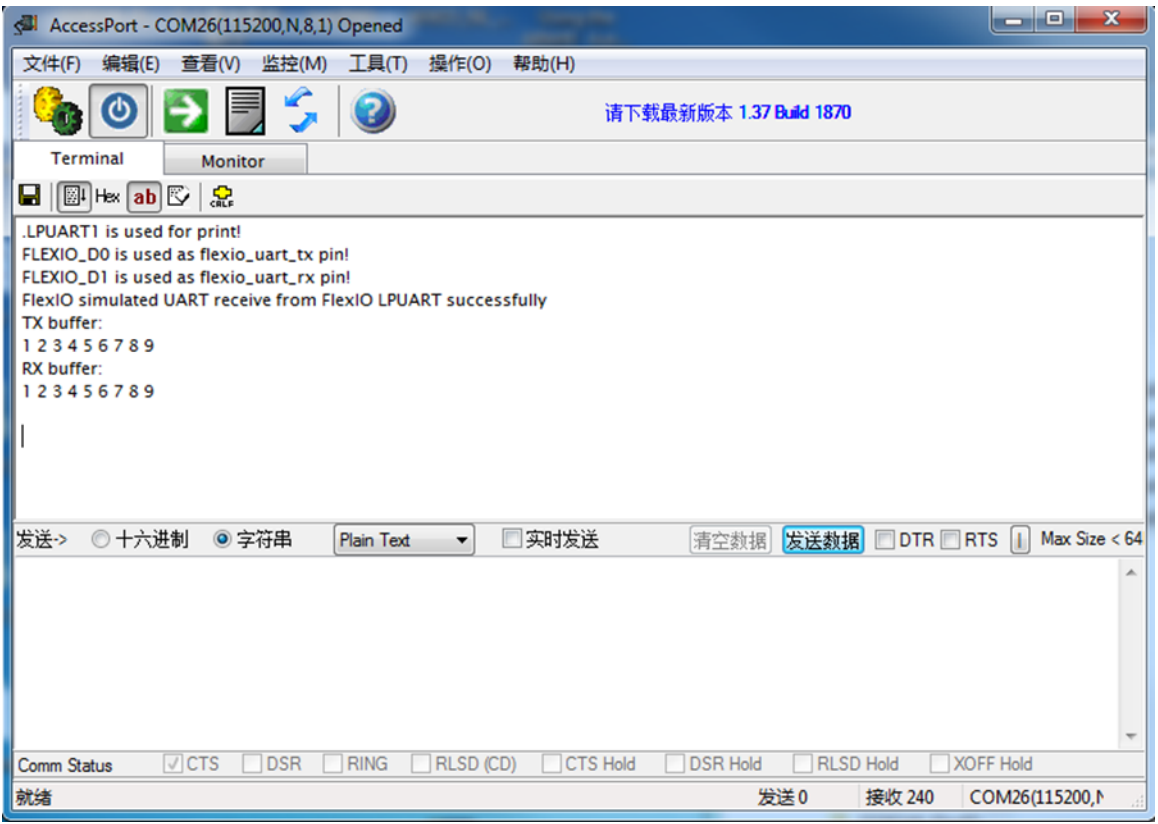

# <span id="page-11-0"></span>**4. Emulating Dual SPI by using FlexIO**

This section describes how to emulate dual SPI by using FlexIO. For this application, the S32K144EVB-Q100, which is shown in the figure 2, has been used.

In this application, FlexIO D0~D3 pins are configured as SPI master, FlexIO D4~D7 pins are configured

as SPI slave. Make the connections between the master and slave using 4 external wires. You can use

general UART debug console to check the result of data loopback transfer. The following diagram shows the hardware platform and data flows:

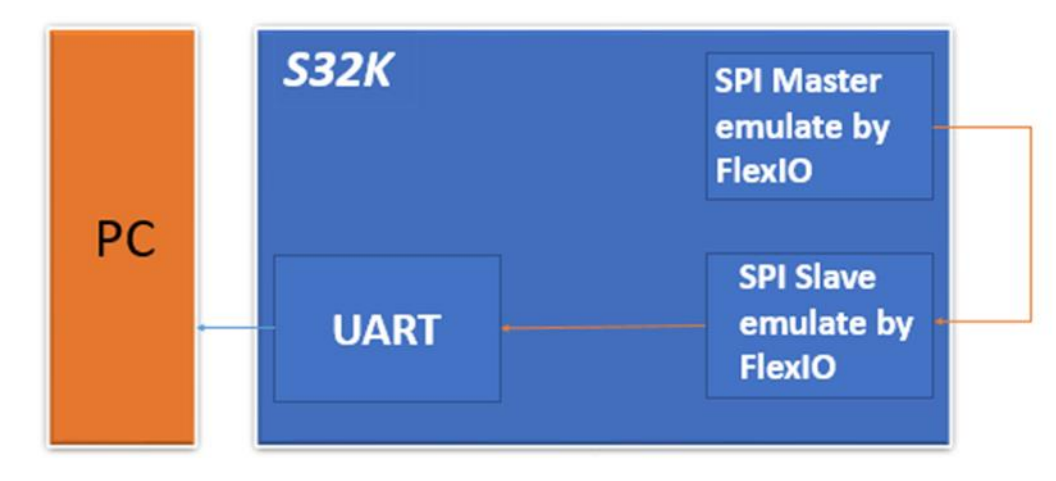

Figure 6. **Hardware platform and data flows**

SPI bus master can be emulated using:

- 2 Shifters: one shifter is used as the data transmitter and the other shifter is the receiver.
- 2 Timers: one timer is used for the SPI\_CS output generation, and the other timer is used for the load/store/shift control of the two shifters and SPI\_SCK generation.
- 4 Pins: these are used as SPI\_CS, SPI\_SCK, SPI\_SOUT, and SPI\_SIN.

The following diagram shows the master resource assignment.

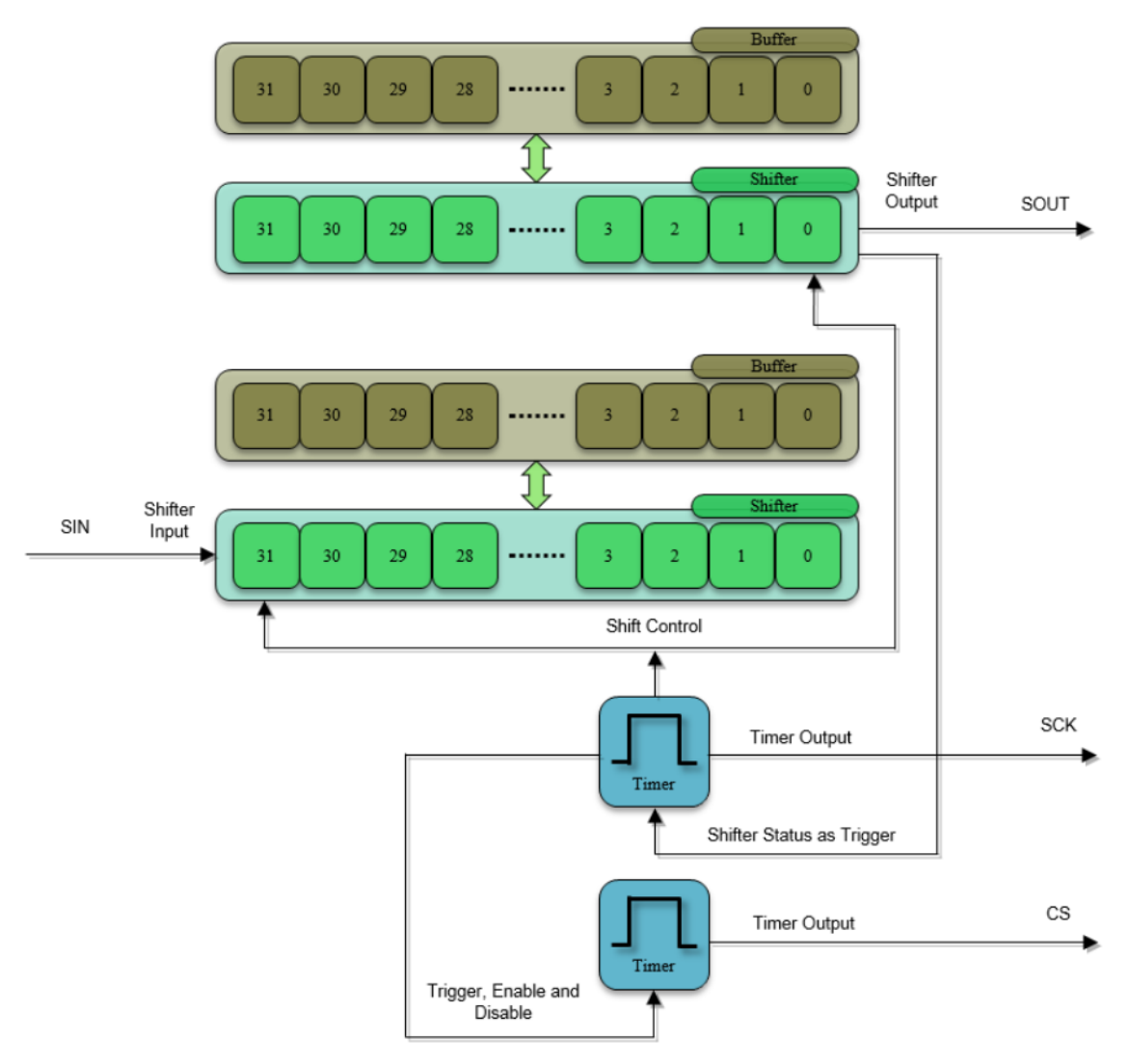

Figure 7. **Resource Assignment of FlexIO to Emulate SPI Master**

The SPI bus slave can be emulated using:

- 2 Shifters: one shifter is used as the data transmitter and the other shifter as the receiver.
- 1 Timer: used for the load/store/shift control of the two shifters.

#### **Emulating Dual SPI by using FlexIO**

• 4 Pins: the pins are used as SPI\_CS, SPI\_SCK, SPI\_SOUT, and SPI\_SIN.

The following diagram shows the slave resource assignment.

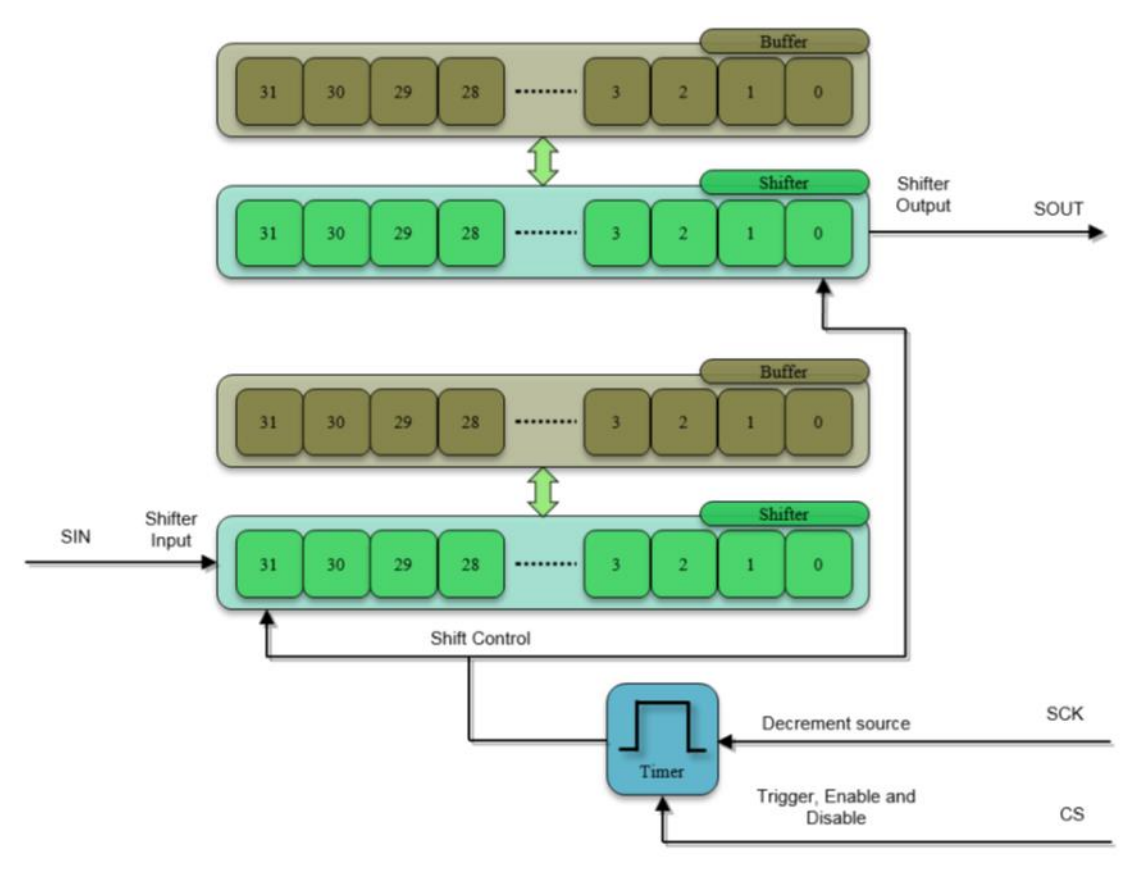

Figure 8. **Resource Assignment of FlexIO to Emulate SPI slave**

Detailed configurations and usage information are provided in the following sections.

## <span id="page-13-0"></span>4.1. **Configurations of the Shifters and Timers**

This section provides detailed configurations of the shifters and timers. Note that the items listed in this section are the initial setting with CPHA= 0, SPI baud rate= 2 MHz, and SPI bit count= 8-bit, by default. Some of these settings must be changed by software to support the different SPI features. To understand these configurations, refer to the following sections and the S32K reference manual.

### 4.1.1. **SPI master configurations**

### Configurations for shifter 0

Shifter 0 is used as the SPI master transmitter on pin FlexIO\_D0 as SPI\_SOUT. It has the following initial configurations.

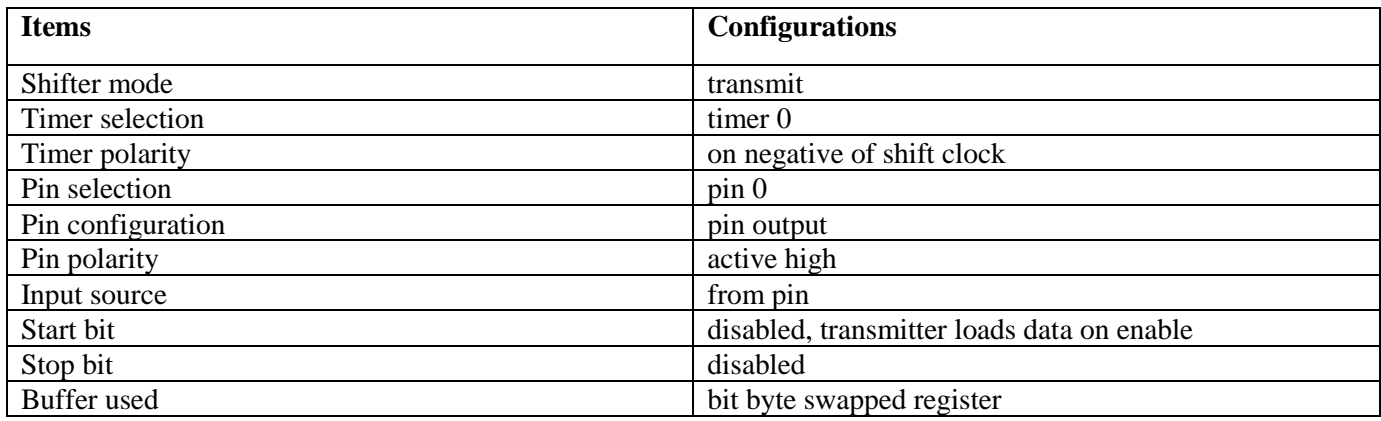

### Table 7. **Configurations for shifter 0**

### Configurations for shifter 1

Shifter 1 is used as the SPI master receiver on pin FlexIO\_D1 as SPI\_SIN. It has the following initial configurations.

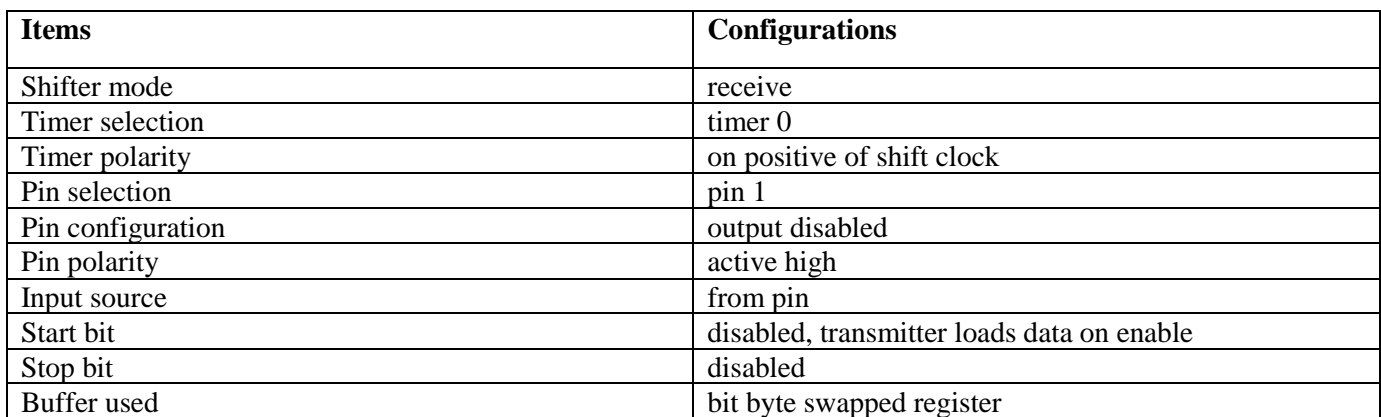

### Table 8. **Configurations for shifter 1**

Configurations for timer 0

Timer 0 is used by the SPI master to generate SPI\_SCK output on pin FlexIO\_D2 and load/store/shift control of the two shifters. The shifter status flag is set and cleared each time the SHIFTBUF register is written and read, which means the data in the SHIFTBUF has been transferred to the Shifter (SHIFTBUF is empty). The shifter status flag 0 is configured to be the trigger of the timer 0, so as soon as the SHIFTBUT is written, the status flag is cleared and timer 0 is enabled. The shifter begins to shift out the data on the negative edge of the clock until the timer is disabled. The timer is disabled when the timer counter counts down to 0. Timer 0 has the following initial configurations.

### Table 9. **Configurations for timer 0**

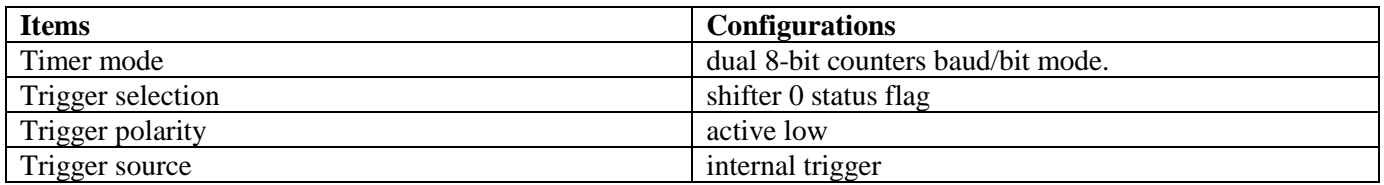

#### **Emulating Dual SPI by using FlexIO**

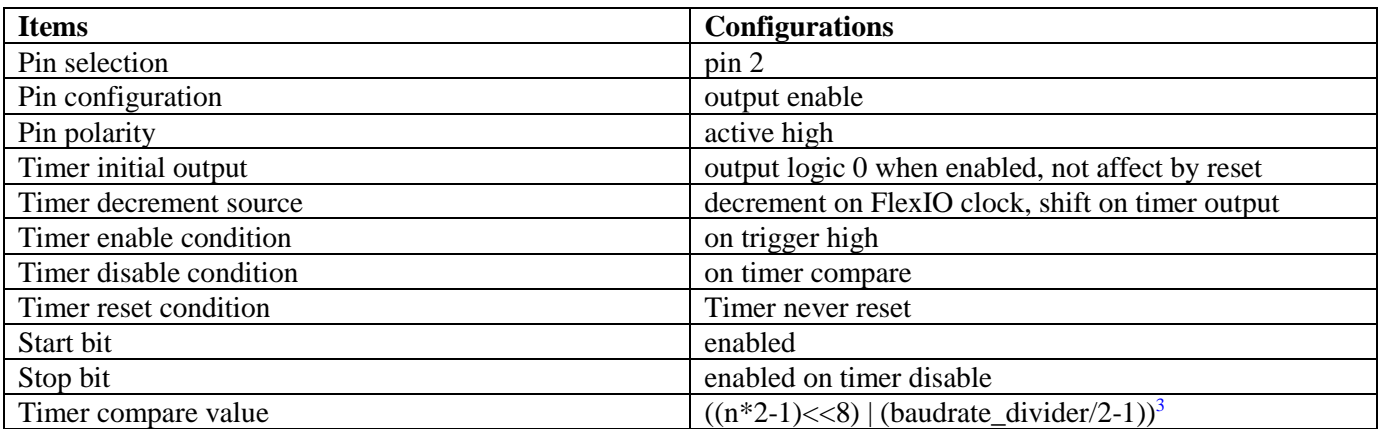

Configurations for timer 1

Timer 1 is used by the SPI master to generate the SPI\_CS output on pin FlexIO\_D3. Timer 1 is configured to be enabled when the timer 0 is enabled. The compare register is configured to the 16-bit counter and set to 0xFFFF.With this value the timer never compares and is always active when the timer is enabled. Timer 1 has the following initial configurations.

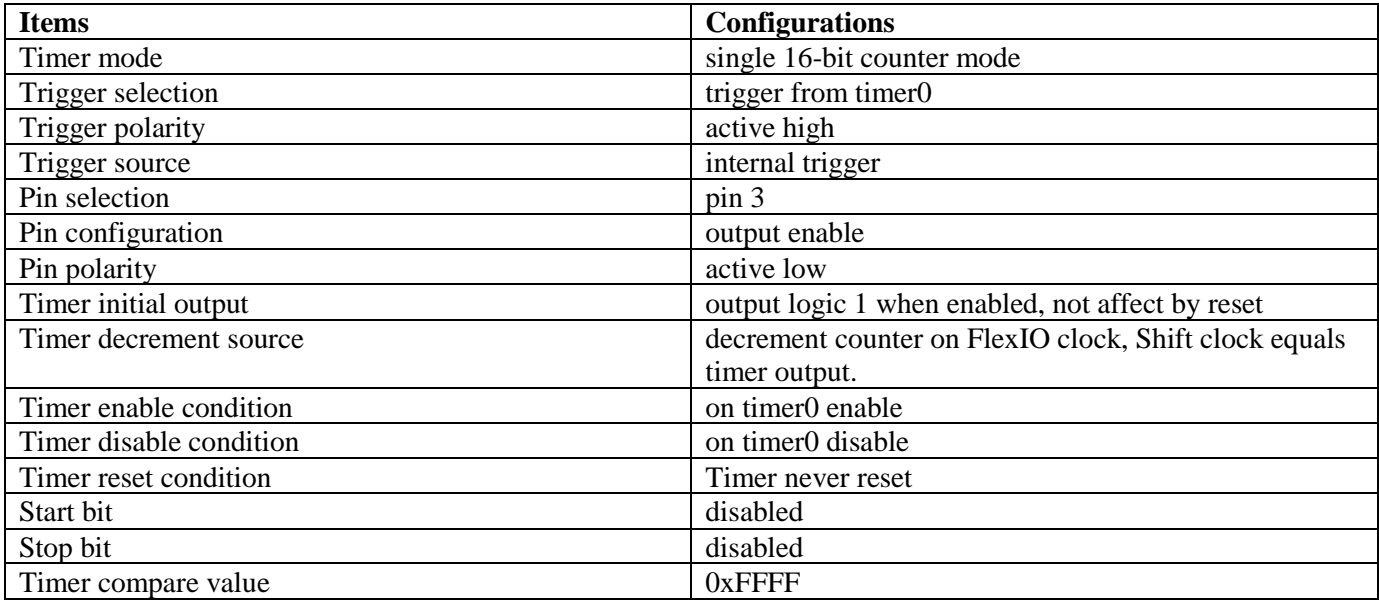

### Table 10. **Configurations for timer 1**

## 4.1.2. **SPI slave Configurations**

Configurations for Shifter 2

<sup>3</sup> n is the number of bytes in the transmission. Baudrate\_divider is a value used for dividing the baud rate from the FlexIO clock source.

Shifter 2 is used by the SPI slave transmitter on pin FlexIO\_D4 as SPI\_SOUT. It has the following initial configurations.

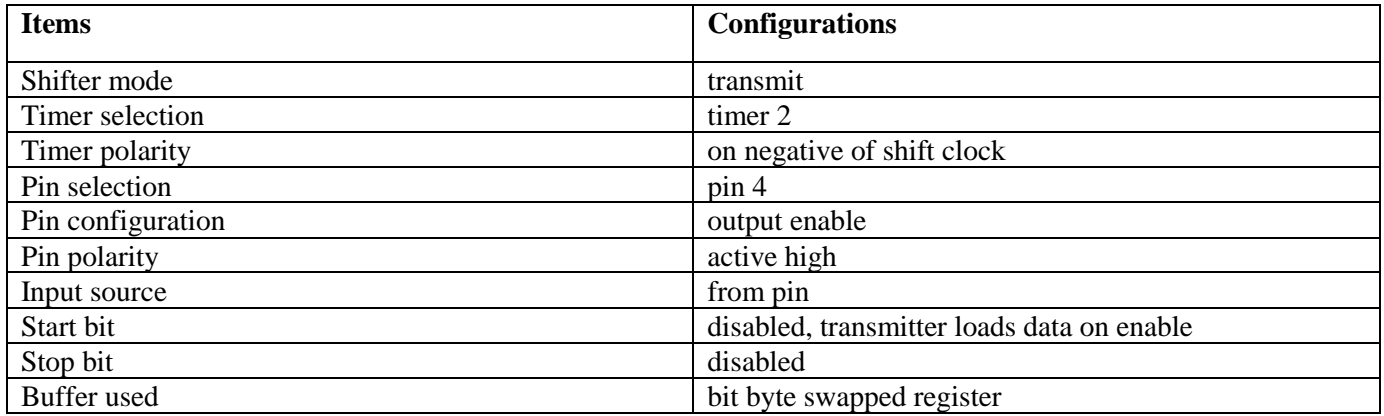

### Table 11. **Configurations for Shifter 2**

Configurations for Shifter 3

Shifter 3 is used by the SPI slave receiver on pin FlexIO\_D5 as SPI\_SIN. It has the following initial configurations.

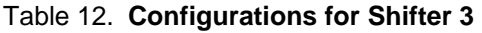

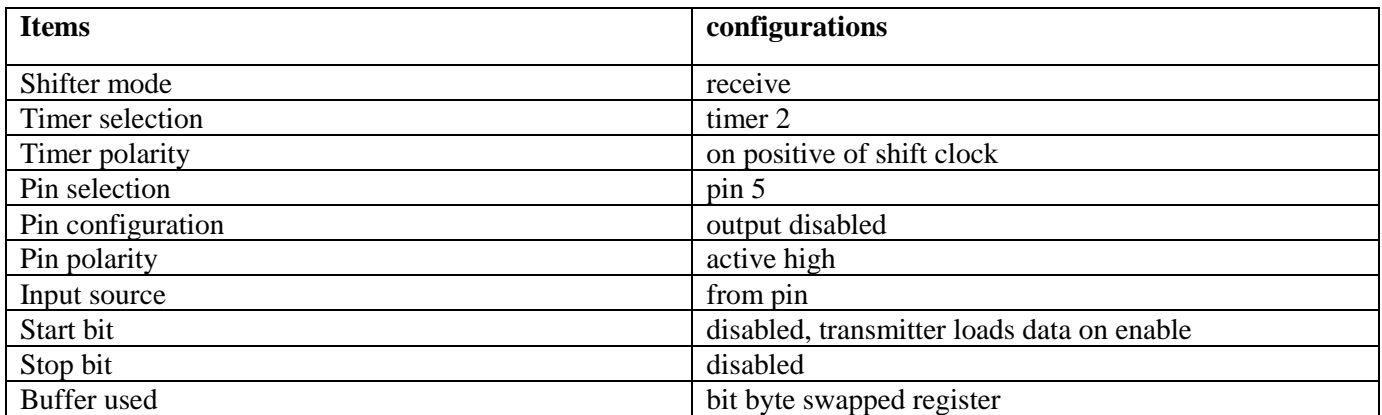

Configurations for Timer 2

Timer 2 is used by the SPI slave to acquire SPI\_SCK on pin FlexIO\_D6 from master to load/store/shift control of the two shifters. In slave mode, the SPI\_SCK and SPI\_CS signal are configured as inputs and driven by the SPI bus master. The transmit data is transferred at every SPI\_SCK clock edge of each frame to the shift register when the SPI\_CS signal is asserted. As a result, select pin FlexIO\_D7 of SPI\_CS as the trigger input to Timer 2. It has the following initial configurations.

### Table 13. **Configurations for Timer 2**

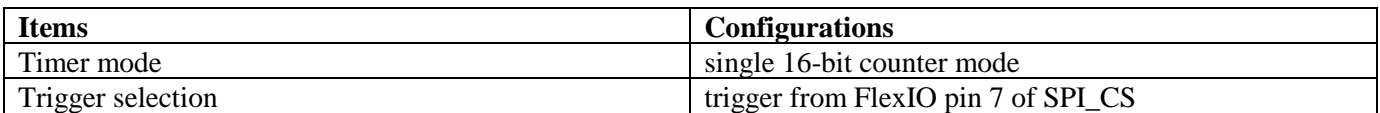

#### **Emulating Dual SPI by using FlexIO**

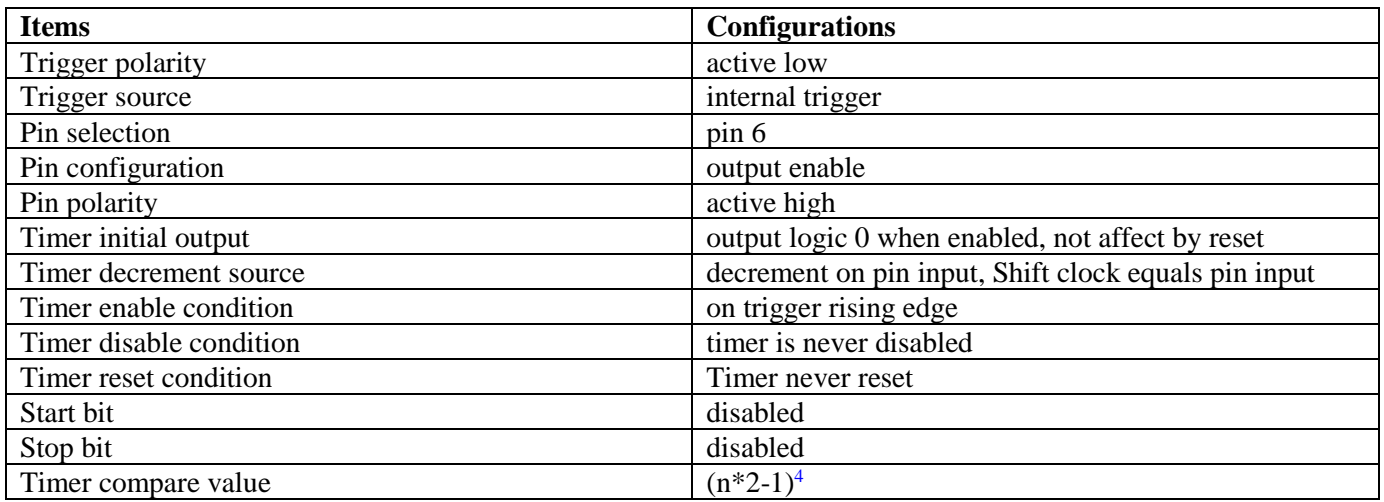

### <span id="page-17-0"></span>4.2. **Software overview**

The FLEXIO\_SPI Driver allows communication on an SPI bus using the FlexIO module in the S32144K processor.

Features:

- Master or slave operation
- Interrupt, DMA or polling mode
- Provides blocking and non-blocking transfer functions
- Configurable baud rate
- Configurable clock polarity and phase
- Configurable bit order and data size
- Functionality

### **Initialization**

Before using any FlexIO driver the device must first be initialized using function FLEXIO\_DRV\_InitDevice. Then the FLEXIO\_SPI Driver must be initialized, using functions FLEXIO\_SPI\_DRV\_MasterInit() or FLEXIO\_SPI\_DRV\_SlaveInit(). It is possible to use more driver instances on the same FlexIO device, if sufficient resources are available. Different driver instances on the same FlexIO device can function independently of each other. When it is no longer needed, the driver can be de-initialized, using FLEXIO\_SPI\_DRV\_MasterDeinit() or

<sup>4</sup> n is the number of bytes in the transmission.

FLEXIO\_SPI\_DRV\_SlaveDeinit(). This will release the hardware resources, allowing other driver instances to be initialized other.

Master Mode

Master Mode provides functions for transmitting or receiving data to/from an SPI slave. Baud rate is provided at initialization time through the master configuration structure, but can be changed at runtime by using FLEXIO\_SPI\_DRV\_MasterSetBaudRate() function. Note that due to module limitation not any baud rate can be achieved. The driver will set a baud rate as close as possible to the requested baud rate, but there may still be substantial differences, for example if requesting a high baud rate while using a low-frequency FlexIO clock. The application should call FLEXIO\_SPI\_DRV\_MasterGetBaudRate() after FLEXIO\_SPI\_DRV\_MasterSetBaudRate() to check what baud rate was set.

To send or receive data, use function FLEXIO\_SPI\_DRV\_MasterTransfer(). The transmit and receive buffers, together with parameters for the transfer are provided through the flexio\_spi\_transfer\_t structure. If only transmit or receive is desired, any one of the Rx/Tx buffers can be set to NULL. This driver does not support continuous send/receive using a user callback function. The callback function is only used to signal the end of a transfer.

Blocking operations will return only when the transfer is completed, either successfully or with error. Non-blocking operations will initiate the transfer and return STATUS\_SUCCESS, but the module is still busy with the transfer and another transfer can't be initiated until the current transfer is complete. The application will be notified through the user callback when the transfer completes, or it can check the status of the current transfer by calling FLEXIO\_SPI\_DRV\_MasterGetStatus(). If the transfer is still ongoing this function will return STATUS\_BUSY. If the transfer is completed, the function will return either STATUS SUCCESS or an error code, depending on the outcome of the last transfer.

The driver supports interrupt, DMA and polling mode. In polling mode, the function FLEXIO\_SPI\_DRV\_MasterGetStatus() ensures the progress of the transfer by checking and handling transmit and receive events reported by the FlexIO module. The application should ensure that this function is called often enough (at least once per transferred byte) to avoid Tx underflows or Rx overflows. In DMA mode, the DMA channels that will be used by the driver are received through the configuration structure. The channels must be initialized by the application before the flexio\_spi driver is initialized. The flexio\_spi driver will only set the DMA request source.

Slave Mode

Slave Mode is similar to master mode, the main difference being that the FLEXIO\_SPI\_DRV\_SlaveInit() function initializes the FlexIO module to use the clock signal received from the master instead of generating it. Consequently, there is no SetBaudRate function in slave mode. Other than that, the slave mode offers a similar interface to the master mode.

FLEXIO\_SPI\_DRV\_MasterTransfer() can be used to initiate transfers, and FLEXIO\_SPI\_DRV\_SlaveGetStatus() is used to check the status of the transfer and advance the transfer in polling mode. All other specifications from the Master Mode description apply for Slave Mode too

# <span id="page-19-0"></span>4.3. **Implementation**

application have been implemented in this application, these are based on S32K SDK (Software Development Kit version that is included into S32DS v2018),

The demo software includes two source files: main.c and retarget.c. The source files provide the following functions: configure the FlexIO to emulate dual SPI, DMA configurations and data verification after transfer can be directly used by user in their own codes with minor changes. This demo is realized in DMA mode as it has better performance compared with polling mode and interrupt mode.

FlexIO SPI Initialize Function

Before using any FlexIO driver the device must first be initialized using function FLEXIO DRV InitDevice.

Then the FLEXIO\_SPI Driver must be initialized, using functions FLEXIO\_SPI\_DRV\_MasterInit() or FLEXIO\_SPI\_DRV\_SlaveInit(). It is possible to use more driver instances on the same FlexIO device, if sufficient resources are available. Different driver instances on the same FlexIO device can function independently of each other. When it is no longer needed, the driver can be de-initialized, using FLEXIO\_SPI\_DRV\_MasterDeinit() or FLEXIO\_SPI\_DRV\_SlaveDeinit(). This will release the hardware resources, allowing other driver instances to be initialized other. DMA Configuration Function, this demo is to realize FlexIO emulate dual SPI loopback transfer by DMA mode. The following prototypes are used to configure the DMA and DMAMUX.

The prototypes are:

*DMA\_Init(); ConfigDMAfor\_SPI\_MASTER\_TX(); ConfigDMAfor\_SPI\_MASTER\_RX(); ConfigDMAfor\_SPI\_SLAVE\_TX(); ConfigDMAfor\_SPI\_SLAVE\_RX();*

Transmit/Receive Function

• **FLEXIO\_SPI\_DRV\_MasterTransfer**

## <span id="page-19-1"></span>4.4. **Running the demos**

This demo runs on S32K144EVB-Q100. The FlexIO pins assignment for SPI master and slave are shown in the following table:

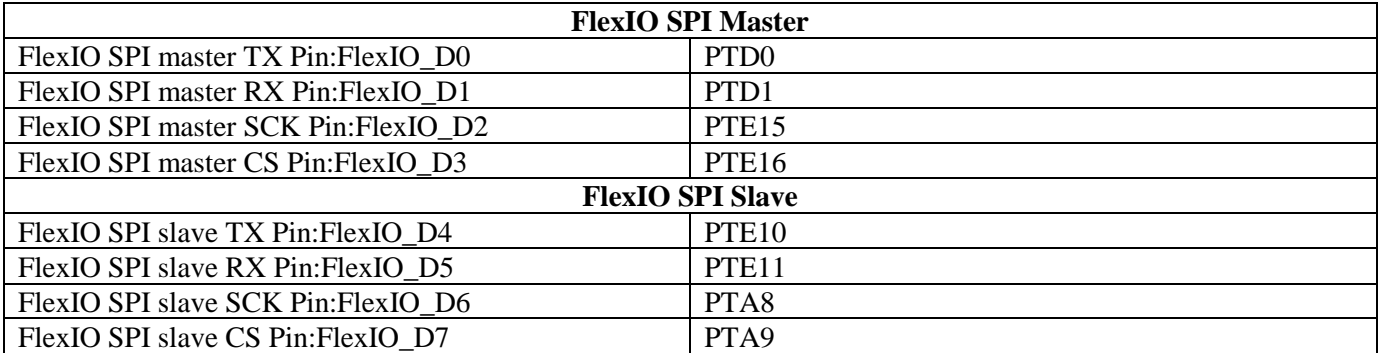

### Table 14. **FlexIO pins assignment table for SPI master and slave**

You must make the connections between the master and slave by using 4 external wires before downloading the program image to the MCU via J-link or OpenSDA:

- SPI master TX <----> SPI slave RX
- SPI master RX <----> SPI Slave TX
- SPI master SCK <----> SPI slave SCK
- SPI master CS <----> SPI slave CS

After that is complete, follow the next steps to run the demo and check the result:

- Plug in the Micro USB to connect the PC and target the S32K144EVB-Q100 board
- Open the UART debug terminal on your PC with 8in1 and 115200bps settings
- Open the project by S32DS workbench on your PC
- Rebuild all files and download the image into target
- Press any key to run the demo
- After the data finishes transferring the results are printed on the master terminal.

#### **Emulating Dual SPI by using FlexIO**

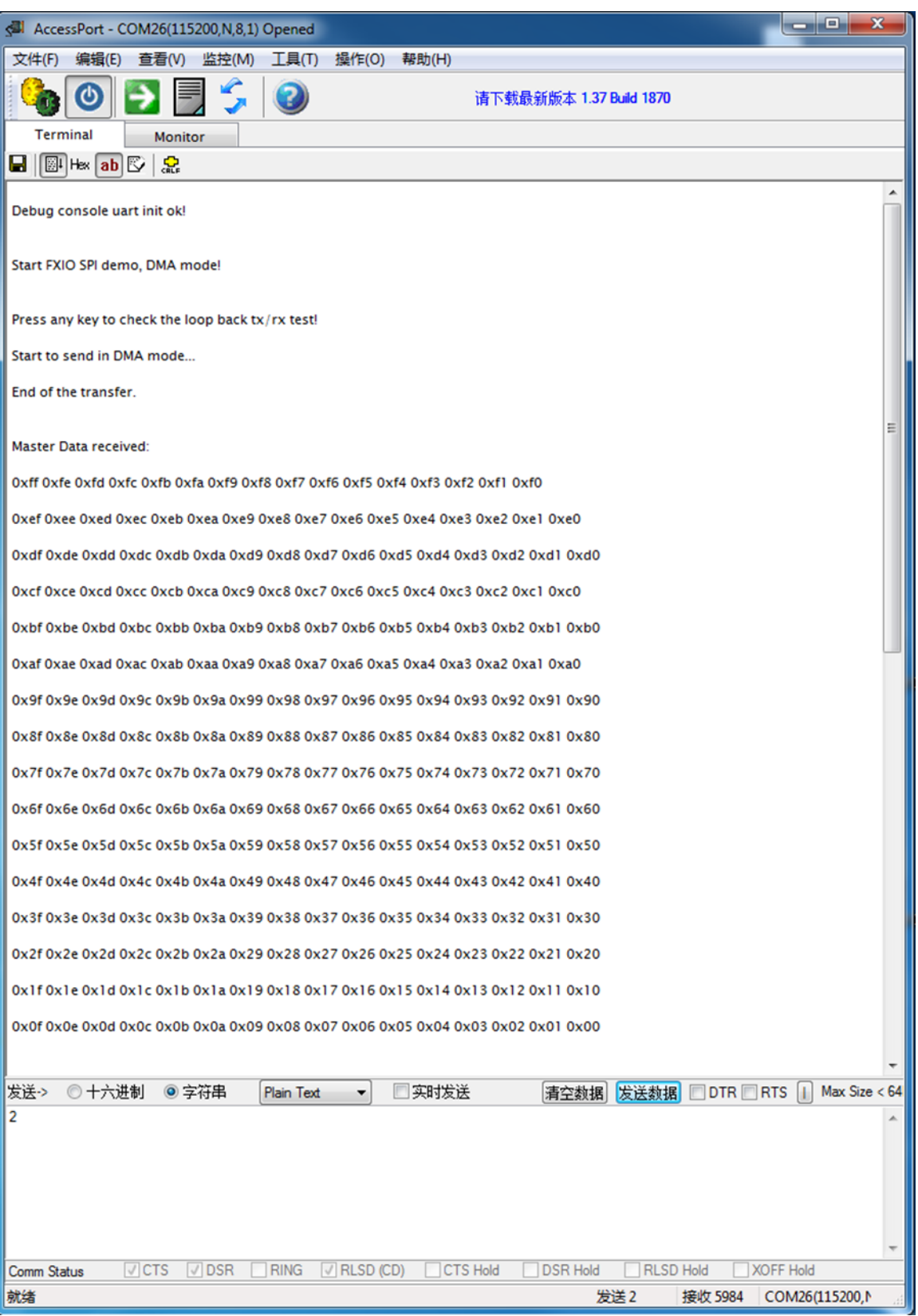

Figure 9. **Terminal utility output**

**Using FlexIO to emulate communications and timing peripherals, Rev. 0, 06/2018**

#### **Emulating Dual SPI by using FlexIO**

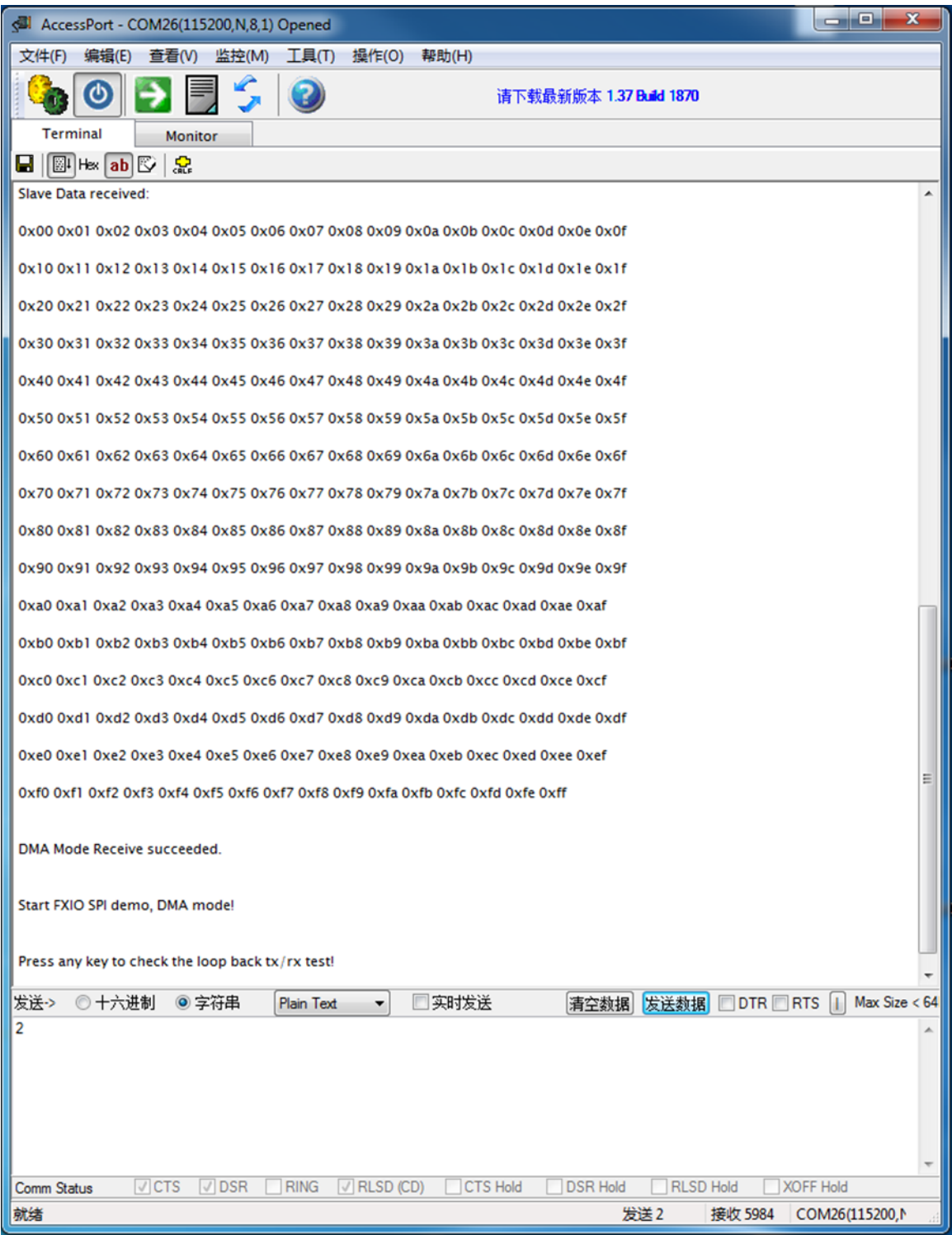

### Figure 10. **Terminal Utility Output (continued)**

The software aims to ensure that SPI master transmits 256 bytes of 0x0~0xFF to slave. Simultaneously the slave transmits inverted 256 bytes of 0xFF~0x0 to the master. You can check that the data transfer result is correct using the debug terminal.

# <span id="page-23-0"></span>**5. Emulating I2C Bus Master by using FlexIO**

## <span id="page-23-1"></span>5.1. **Introduction**

This section describes how to emulate I2C bus Master by using FlexIO. For this application, the development board S32K144EVB-Q100 and communicate with six-axis sensor FXOS8700CQ, in which a general I2C interface is integrated. The data read from FXOS8700CQ is sent to PC terminal through a UART port.

The following diagram shows the hardware platform and data flows. For more information on Open-SDA in the diagram, see the relevant materials of the development board.)

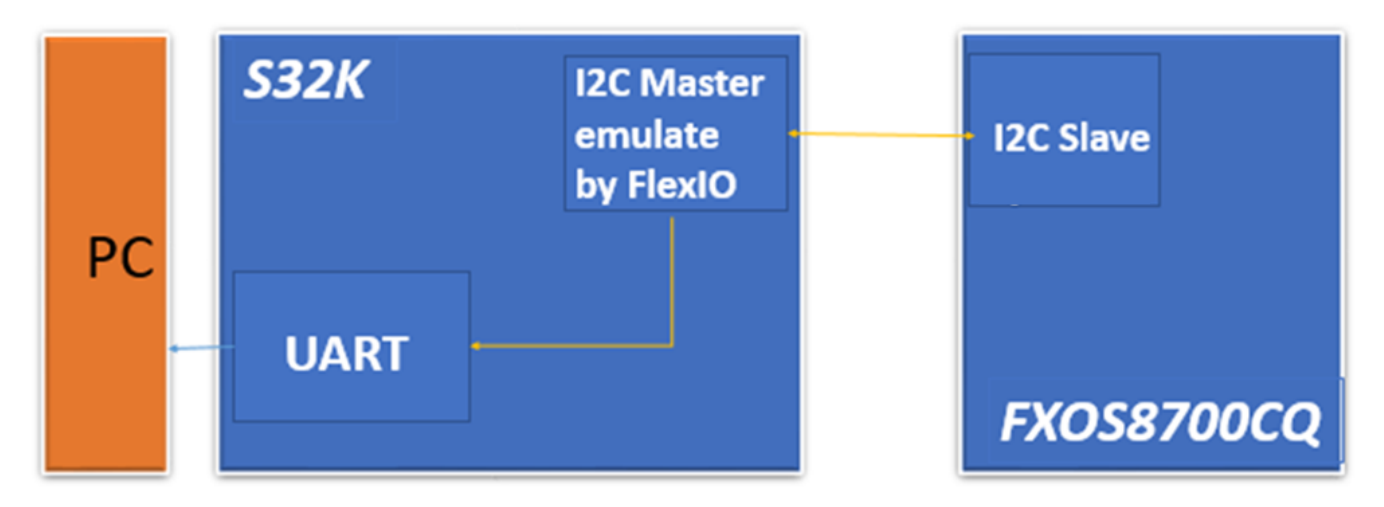

Figure 1. **S32K144EVB-Q100 connected with FXOS8700CQ**

## <span id="page-23-2"></span>5.2. **General description**

I2C bus master is emulated using:

- Two shifters Respectively used as a transmitter and a receiver.
- Two timers —One is used for the SCL output generation, and the other is used for the load/store/shift control of the two shifters.
- Two pins Respectively used as SDA and SCL.

Following figure shows the resource assignment:

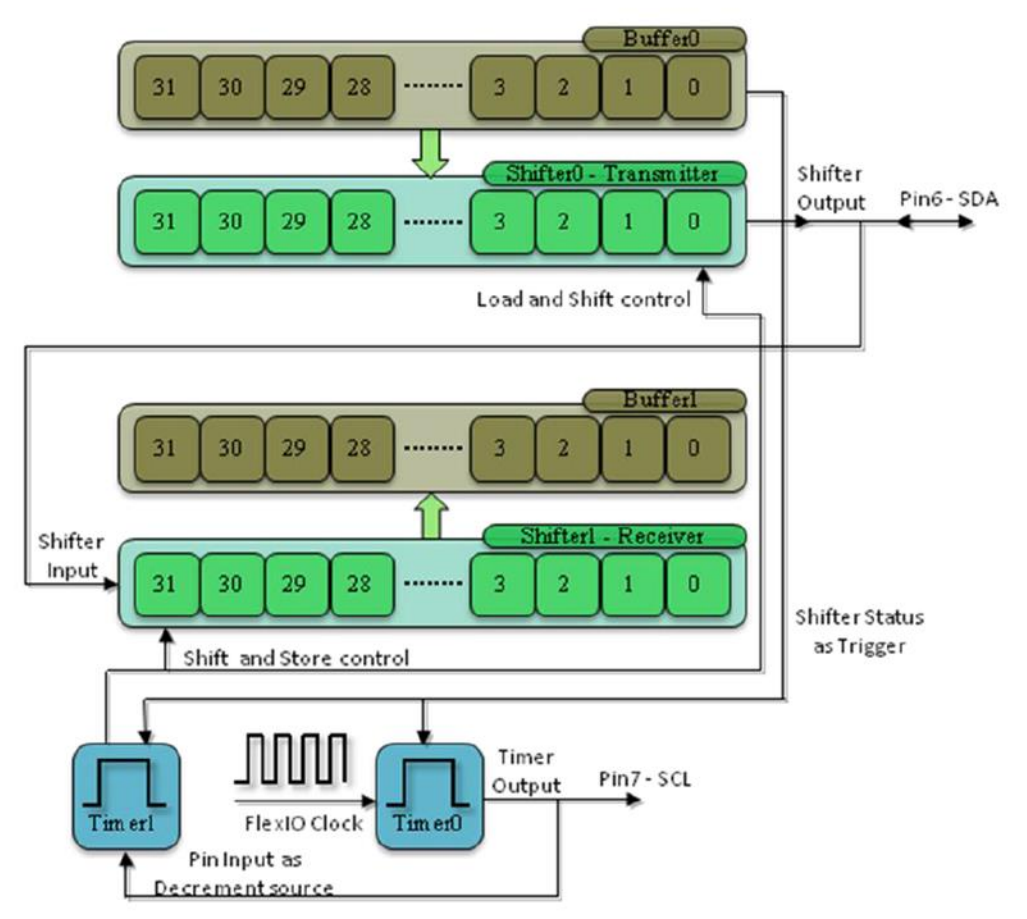

Figure 2. **Resource Assignment of FlexIO to Emulate I2C Master**

## <span id="page-24-0"></span>5.3. **Configurations of the shifters and timers**

This section provides detailed configurations of the shifters and timers.

To understand these configurations, see the following descriptions and the reference manual.

## 5.3.1. **Configurations for Shifter 0**

Shifter 0 is used as the transmitter. It has the following initial configurations.

### Table 15. **Initial configuration of Shifter 0**

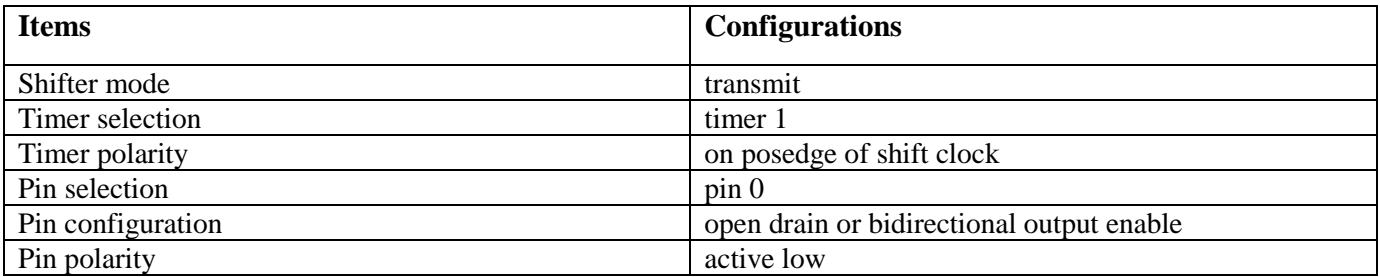

#### **Emulating I2C Bus Master by using FlexIO**

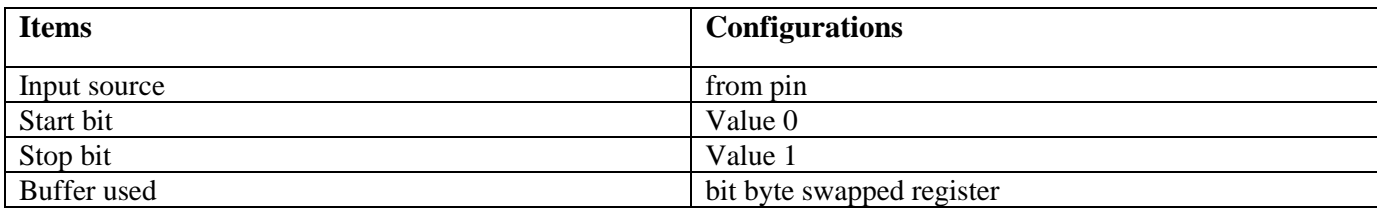

### 5.3.2. **Configurations for Shifter 1**

Shifter 1 is used as the receiver. It has the following initial configurations.

Table 16. **Initial configuration of Shifter 1**

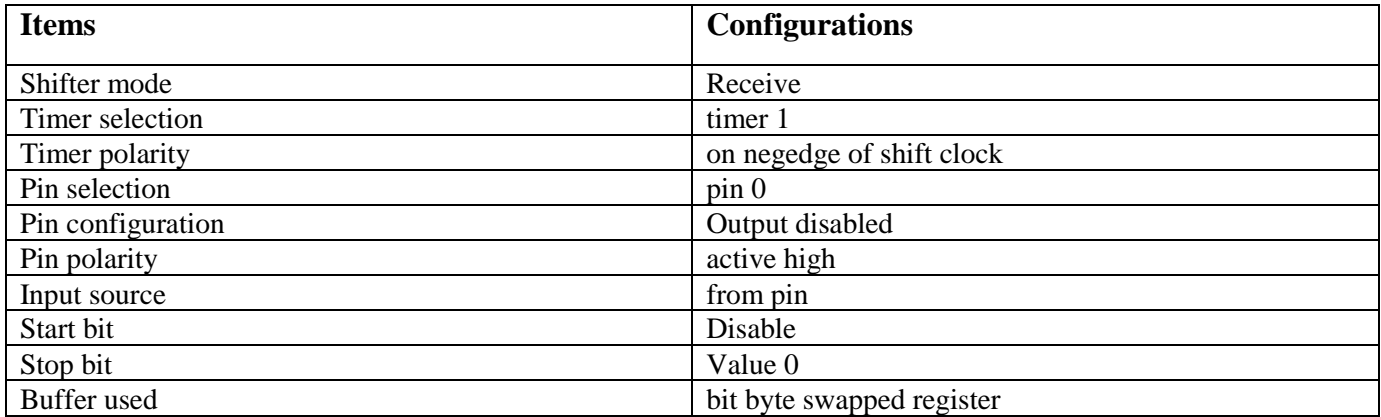

## 5.3.3. **Configurations for Timer 0**

Timer 0 is used to generate SCL output and to trigger timer 1. It has the following initial configurations.

### Table 17. **Initial configuration of Timer 0**

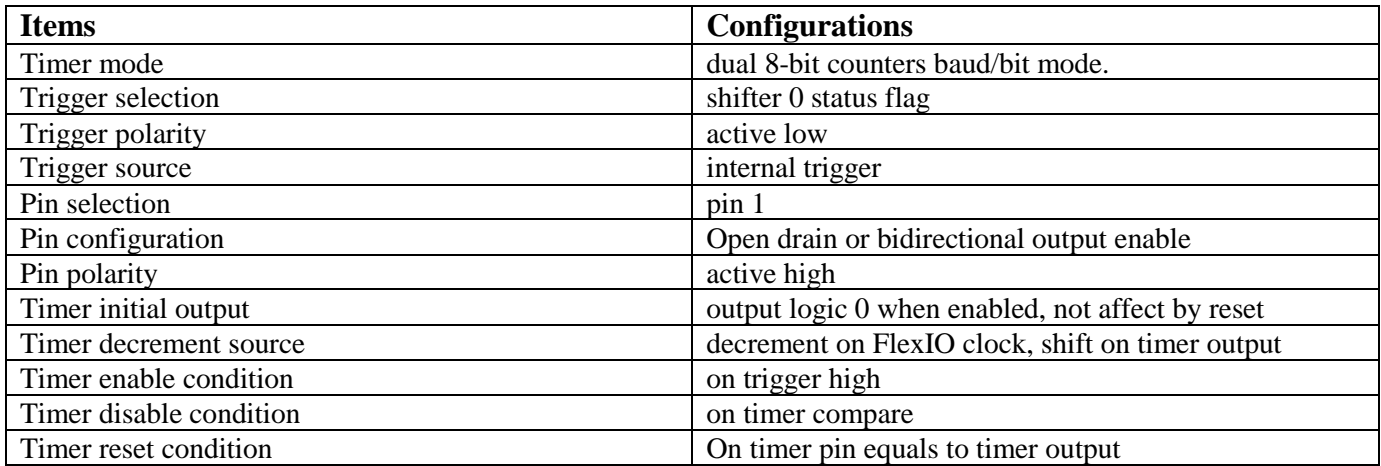

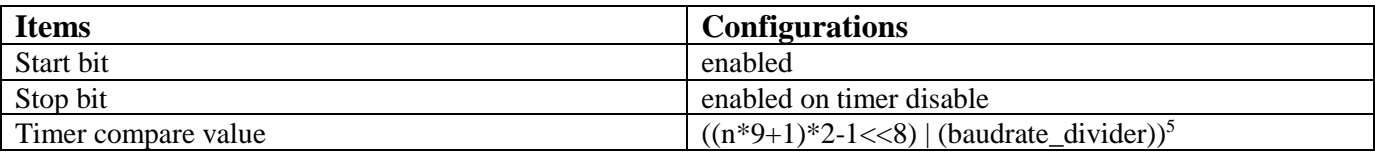

### 5.3.4. **Configurations for Timer 1**

Timer 1 is used to control the Shifter 0 and Shifter 1. It has the following initial configurations.

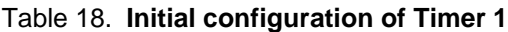

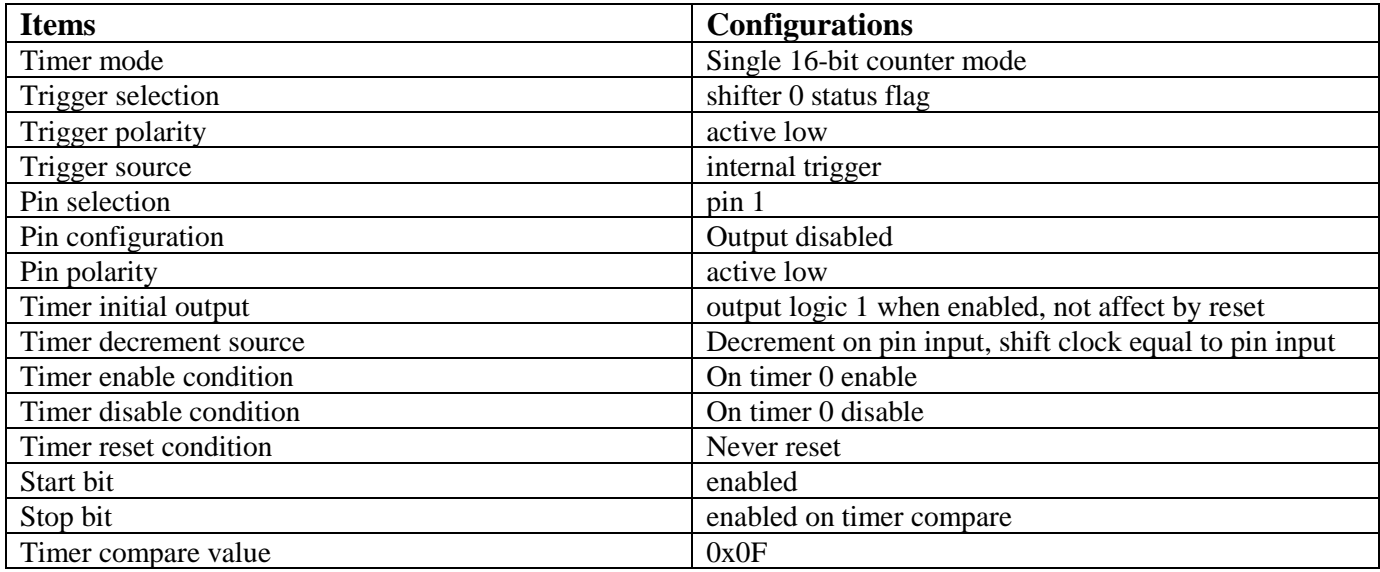

## <span id="page-26-0"></span>5.4. **Software overview**

The FLEXIO\_I2C Driver allows communication on an I2C bus using the FlexIO module in the S32144K processor.

Features

- Master operation only
- Interrupt, DMA or polling mode
- Provides blocking and non-blocking transmit and receive functions
- 7-bit addressing

<sup>5</sup> n is the number of bytes in the transmission. Baudrate\_divider is a value used for dividing the baud rate from the FlexIO clock source.

**Using FlexIO to emulate communications and timing peripherals, Rev. 0, 06/2018**

- Clock stretching
- Configurable baud rate
- Functionality

### **Initialization**

Before using any FlexIO driver the device must first be initialized using function FLEXIO DRV InitDevice. Then the FLEXIO I2C Driver must be initialized using functions FLEXIO\_I2C\_DRV\_MasterInit(). It is possible to use more driver instances on the same FlexIO device, if sufficient resources are available. Different driver instances on the same FlexIO device can function independently of each other. When it is no longer needed, the driver can be de-initialized, using FLEXIO I2C DRV MasterDeinit(). This will release the hardware resources, allowing other driver instances to be initialized.

### Master Mode

Master Mode provides functions for transmitting or receiving data to/from any I2C slave. Slave address and baud rate are provided at initialization time through the master configuration structure, but they can be changed at runtime by using FLEXIO\_I2C\_DRV\_MasterSetBaudRate() or FLEXIO\_I2C\_DRV\_MasterSetSlaveAddr(). Note that due to module limitation not any baud rate can be achieved. The driver will set a baud rate as close as possible to the requested baud rate, but there may still be substantial differences, for example if requesting a high baud rate while using a low-frequency FlexIO clock. The application should call FLEXIO\_I2C\_DRV\_MasterGetBaudRate() after FLEXIO\_I2C\_DRV\_MasterSetBaudRate() to check what baud rate was set.

To send or receive data to/from the currently configured slave address, use functions FLEXIO\_I2C\_DRV\_MasterSendData() or FLEXIO\_I2C\_DRV\_MasterReceiveData() (or their blocking counterparts). Parameter sendStop can be used to chain multiple transfers with repeated START condition between them, for example when sending a command and then immediately receiving a response. The application should ensure that any send or receive transfer with sendStop set to false is followed by another transfer. The last transfer from a chain should always have sendStop set to true. This driver does not support continuous send/receive using a user callback function. The callback function is only used to signal the end of a transfer.

Blocking operations will return only when the transfer is completed, either successfully or with error. Non-blocking operations will initiate the transfer and return STATUS\_SUCCESS, but the module is still busy with the transfer and another transfer can't be initiated until the current transfer is complete. The application will be notified through the user callback when the transfer completes, or it can check the status of the current transfer by calling FLEXIO\_I2C\_DRV\_MasterGetStatus(). If the transfer is still ongoing this function will return STATUS\_BUSY. If the transfer is completed, the function will return either STATUS\_SUCCESS or an error code, depending on the outcome of the last transfer.

The driver supports interrupt, DMA and polling mode. In polling mode, the function FLEXIO I2C DRV MasterGetStatus() ensures the progress of the transfer by checking and handling transmit and receive events reported by the FlexIO module. The application should ensure that this function is called often enough (at least once per transferred byte) to avoid Tx underflows or Rx overflows. In DMA mode, the DMA channels that will be used by the driver are received through the configuration structure. The channels must be initialized by the application before the flexio\_i2c driver is initialized. The flexio i2c driver will only set the DMA request source.

Before using the FLEXIO\_I2C Driver the FlexIO clock must be configured. Refer to SCG HAL and PCC HAL for clock configuration.

The following tips are the key points of using FlexIO to emulate I2C bus master.

**Dealing with the transmitter and receiver**: From the above configurations, you can see that there are two shifters, sharing one timer (Timer 1) and SDA pin (Pin 0), respectively used as the transmitter and receiver. So, both shifters are serviced for each byte in the transmissions. The receiver is read after each byte transmission to clear the receive buffer and status flag. The transmitter must transmit 0xFF to tristate the output when receiving.

**Timer trigger settings**: The triggers of the timers are set as the transmitter's status flag. Filling a byte into the transmitter's buffer negates the status flag enables the timer 0 to start the decrement count. The decrement source of timer 1 is set as the SCL pin input. Each SCL edge makes timer 1 to decrease by 1. Two SCL edges make timer 1to go through one period, which results in the data in the shifters to shift by one bit.

**TIMCMP (Timer Compare Register) settings**: TIMCMP of a timer stores the timer's module value. The high 8 bits of TIMCMP 0 need to be set to a value that equals to the amount of SCL edges (both edges) in a transmission. The number of the data bytes, ACK/NACK bit, and stopcondition bit should be taken into consideration when calculating the value. The low 8 bits of TIMCMP 0 are used to configure the baud rate. The value set to TIMCMP 1 is calculated based on the number bits in a single frame.

**Operations for double-buffered shifters**: The shifters are designed as double-buffered structure. To avoid underflow when transmitting or receiving multiple bytes in high baud rate, the transmit shifter and its buffer should be filled data by software in advance. The process can be divided into the following steps: (1) Filling the first byte into the transmit buffer; (2) Waiting for the first byte to be loaded into the transmit shifter by polling the status flag. Filling the second byte into the transmit buffer; (3) Waiting for the first byte is shifted out and the second byte is loaded into the transmit shifter. The first received byte is shifted into the receive shifter during this period. Waiting for the first received byte to be stored into the receive buffer. Reading the receive buffer. Filling the third byte into the transmit buffer. From the third step to the last, polling /interrupt/DMA mode can be used. In respect of the time delay, DMA is less than interrupt, and interrupt is less than polling.

**ACK/ NACK bit generation and check**: An ACK or NACK bit is needed after each transmission in I2C bus protocol. The SSTOP bit of the transmitter can be used to generate ACK/NACK. Set SSTOP bit to 0 to generate ACK, and set it to 1 to generate NACK. The SSTOP bit of the receiver can be used to check ACK/NACK. To shift the ACK/NACK bit out/in, timer 0 needs to output two

#### **Emulating I2C Bus Master by using FlexIO**

additional edges. When timer 1 has decreased to 0, the following SCL configured edge will shift the ACK/NACK bit out/in.

**Repeated START and STOP signal generation**: As a (repeated) START signal is a falling edge and STOP signal is a rising edge of SDA during SCL in high level. Therefore, SDA needs to be set to high in advance (during SCL in low level) to generate repeated START signal, and set low to generate STOP signal. These can be implemented by loading one additional byte into transmitter on the last falling edge of SCL in each byte transmission. However, only the highest bit will be shifted out. This is also controlled by the timers. Therefore, 0xFF is loaded if generating a repeated START signal, and 0x00 is loaded if generating a STOP signal. The (repeated) START and STOP signal's level are respectively determined by the SSTART and SSTOP in the transmitter Shifter Configuration Register. Before the first data bit shifts out, the configured start bit is loaded into the transmit shifter and is then shifted out. When timer 0 decrement counts to 0, the configured stop bit will be load into transmit shifter and then shifted out. Another point, the shifter will immediately load the stop bit when the shifter is initially configured for transmit mode if a stop bit is enabled.

### <span id="page-29-0"></span>5.5. **implementation**

This section describes the software implementation. Several driver functions have been implemented in this application, which are based on the S32K SDK(Software Development Kit version that is included into S32DS\_v2018).

The demo runs in polling mode. This section mainly describes several major driver functions.

### 5.5.1. **Initialize Function**

The Initialize Function is used to configure the shifters and timers in the application's initialization phase. The prototype is:

*FlexIO\_I2C\_Init()*

### 5.5.2. **Transmit Function**

This function is used to transmit one or more bytes to a given address of the slave device. The prototype is:

```
status_t FLEXIO_I2C_DRV_MasterSendData ( flexio_i2c_master_state_t * master, const uint8_t * 
txBuff, uint32_t txSize, bool sendStop )
```
where:

master - Pointer to the FLEXIO I2C master driver context structure.

txBuff - pointer to the data to be transferred

txSize - length in bytes of the data to be transferred

sendStop - specifies whether or not to generate stop condition after the transmission returns

Error or success status returned by API

### 5.5.3. **Receive Function**

This function is used to receive one or more bytes from a given address of the slave device. The prototype is:

```
status_t FLEXIO_I2C_DRV_MasterReceiveData ( flexio_i2c_master_state_t * master,
uint8_t * rxBuff,
uint32_t rxSize,
bool sendStop 
)
```
*where:*

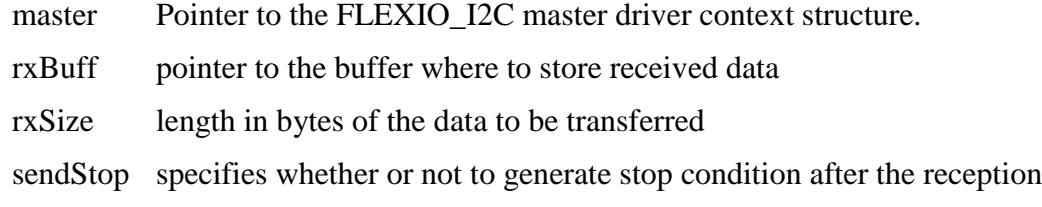

Returns *Error or success status returned by API.*

## <span id="page-30-0"></span>5.6. **Running the demos**

This demo runs on S32K144EVB-Q100. The FlexIO pins assignment for I2C master are shown in the following table:

### Table 19. **FlexIO pins assignment table for I2C master**

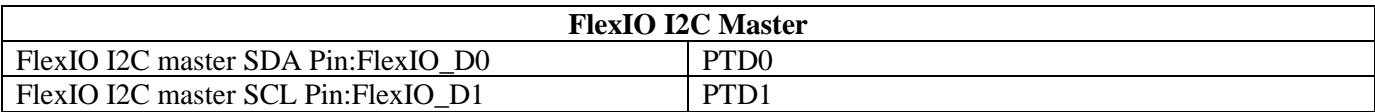

After that is complete, follow the next steps to run the demo and check the result:

- Plug in the Micro USB to connect the PC and target the S32K144EVB-Q100 board
- Open the UART debug terminal on your PC with 8in1 and 115200 bps settings
- Open the project by S32DS workbench on your PC
- Rebuild all files and download the image into target

• The results are printed on the master terminal.

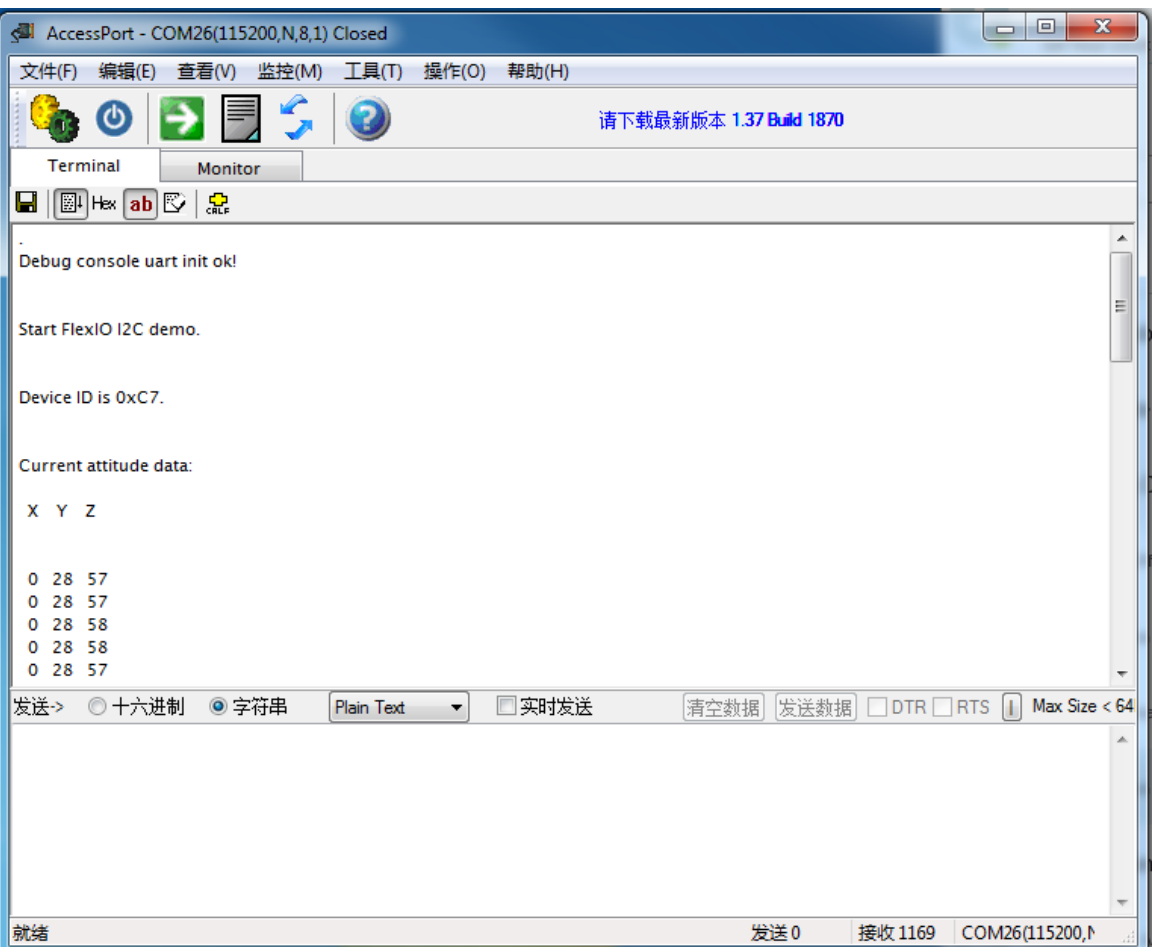

Figure 3. **Terminal Utility Output**

# <span id="page-31-0"></span>**6. Generating PWM by Using FlexIO**

### <span id="page-31-1"></span>6.1. **Introduction**

This use case creates a simple software demo based on the SDK (Software Development Kit version that is included into S32DS\_v2018) and basic baremetal driver for a easily FlexIO implementation as PWM with frequency and duty configurations.

This section describes how to generate the PWM by FlexIO. For this application, the development board S32K144EVB-Q100, in Figure 2 has been used.

In the application, FlexIO generates a PWM waveform on the FXIO0\_D0 (PTD0) pin. PTD0 is also connected to BLUE LED. Use PWM to lighten the BLUE LED with different duty to show the brightness change under different duty configurations.

## <span id="page-32-0"></span>6.2. **General description**

Generating PWM uses the following resources:

One timer — configured as an 8bit PWM mode to control the related pin output.

One pin — controlled by timer to toggle pin out and generate PWM.

Following figure shows the resource assignment:

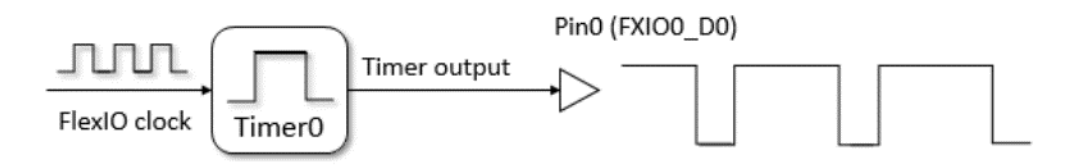

Figure 4. **Resource Assignment of FlexIO to generate PWM**

The detailed configurations and usage information is provided in the following sections.

## <span id="page-32-1"></span>6.3. **Configurations of the timer**

This section provides detailed configurations of the timer.

To understand these configurations, see the following descriptions and the reference manual.

Configurations for Timer 0

Timer 0 generates the PWM output to pin 0. It has the following initial configurations.

Table 1. **Initial configuration of Timer 0**

| <b>Items</b>         | <b>Configurations</b>                            |
|----------------------|--------------------------------------------------|
| Timer mode           | Dual 8-bit PWM mode                              |
| Trigger selection    | N/A                                              |
| Trigger polarity     | N/A                                              |
| Trigger source       | Internal                                         |
| Pin selection        | Pin <sub>0</sub>                                 |
| Pin configuration    | Output enabled                                   |
| Pin polarity         | Active high                                      |
| Timer initial output | Output logic 1 when enabled, not affect by reset |

**Using FlexIO to emulate communications and timing peripherals, Rev. 0, 06/2018**

#### **Generating PWM by Using FlexIO**

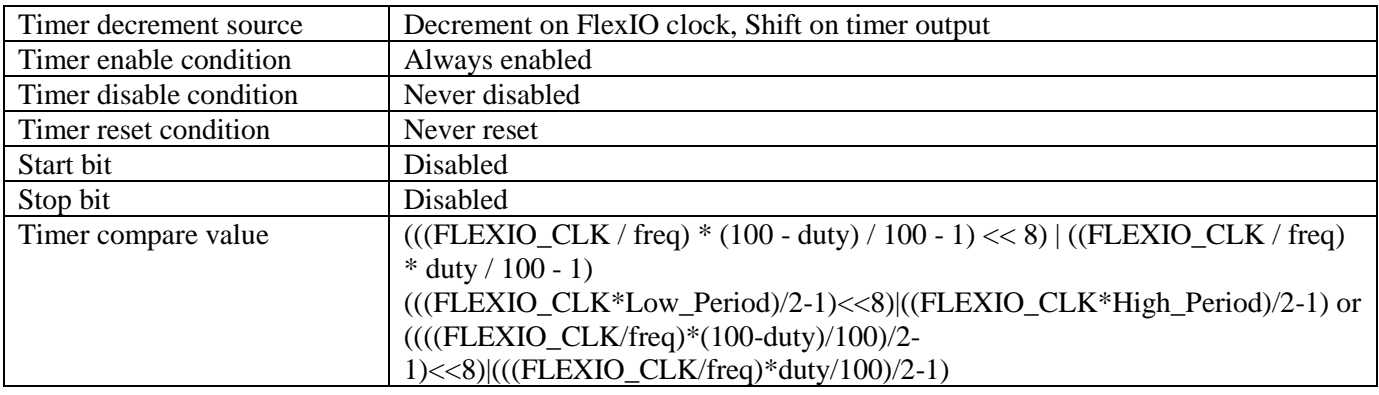

The following tips are the key points of using FlexIO to generate PWM.

- Timer mode configuration (TIMCTL[TIMOD] and TIMCTL[TIMDEC])
	- o Select the dual 8-bit PWM mode. In this mode, the lower 8-bits of the counter only decrease when the timer output pin is high, and upper 8-bits only decrease when the timer output pin is low. When the lower 8-bits of the counter decreases to 0, the timer output would toggle and lead the upper 8-bits decrease. The lower 8-bits control the PWM high pulse width and the upper 8-bits control the low pulse width.
	- o Configure the FlexIO clock (FLEXIO\_CLK[1]) as the timer counter decrease source. Therefore, the counter decreases on every FlexIO clock if decrease condition met.
- Timer compare value (TIMCMP[CMP]):
	- o The timer compare value is loaded into the timer counter when the timer is first enabled, when the timer is reset or decreased to 0. Enter the dual 8-bits value into this compare register to load the value to ensure every cycle of the PWM has the timer counter reloaded from CMP. This compare value controls the PWM frequency and duty.
	- o Timer compare value =  $(((\text{FLEXIO\_CLK} / \text{freq}) * (100 \text{duty}) / 100 1) \ll 8)$  $((FLEXIO_CLK / freq_{[2]}) * duty_{[3]}/100 - 1)$
- Timer output configuration (TIMCFG[TIMOUT])
	- $\circ$  The timer output is set to logic one (high on pin) when enabled the timer is not affected by reset. In 8-bits PWM mode, you must set the timer output to 1 when the timer enabled, otherwise the lower 8-bits value of the counter would not decrease as mentioned above.

[1] FLEXIO\_CLK is the clock from clock modules like SCG or MCG, used to control the FlexIO timing.

- [2] The frequency of the PWM generated.
- [3] The duty of the PWM waveform.

Following figure shows the timing and signal examples. For example, TIMCP=0x58:

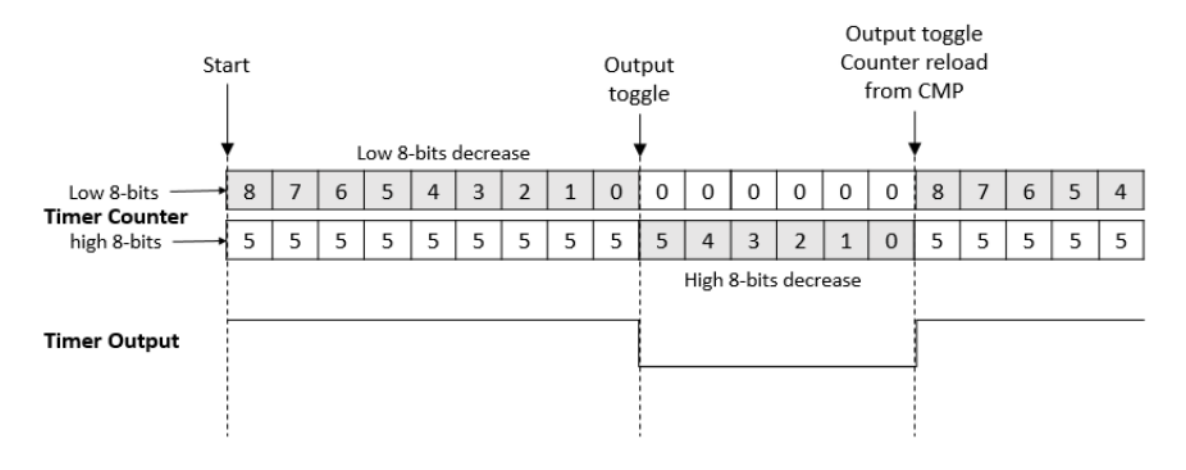

Figure 5. **Timing of the configurations**

## <span id="page-34-0"></span>6.4. **Software implementation overview**

This section describes the software implementation. Several driver functions have been implemented in this application are based on the S32K SDK (Software Development Kit version that is included into S32DS\_v2018).

A software package is provided along with this application note. The demo software includes only one source file, main.c. This source file provides the following functions to configure the FlexIO as a PWM generator, all of them can be directly used by user in their own codes with minor changes:

- FLEXIO\_DRV\_InitDevice(uint32\_t instance, flexio\_device\_state\_t \*deviceState)
- flexio\_pwm\_init(uint32\_t freq, uint8\_t duty)
- flexio pwm\_start(void)
- flexio\_pwm\_stop(void)

## 6.4.1. **flexio\_init()**

**flexio init()** function enables the clock gating of the FlexIO IP module and selects the proper peripheral clock source for FlexIO. The FLEXIO\_CLK defined in the source file is exactly the frequency of the peripheral clock source. It resets the FlexIO IP module by SW and re-enables it. This is a general FlexIO IP module initialization function, called before using its shifters and timers.

## 6.4.2. **flexio\_pwm\_init()**

**flexio\_pwm\_init()** function configures the timer0 as a 8-bits PWM mode with pin0 output to generate the PWM waveform. The timer detail configurations can be found in section 6.3. The 'freq' parameter of this function is the specified PWM frequency you want to generate. The parameter must be within the range of [MIN\_FREQ, MAX\_FREQ] macros defined in the source file. The 'duty' parameter is the specified duty in unit of %, with a range of [1, 99].

### 6.4.3. **flexio\_pwm\_start()**

**flexio\_pwm\_start**() function enables the timer0 by setting TIMOD to 8-bits PWM and start generating the PWM.

### 6.4.4. **flexio\_pwm\_stop()**

**flexio\_pwm\_stop()** function disables the timer0 by setting TIMOD and disable generating the PWM.

To use the FlexIO as PWM generator, you can call these three functions in sequence like in the main() function. It configures the PWM frequency to 8 KHz, and duty from 99 to 1, to change the brightness of the BLUE LED by PTD0.

## <span id="page-35-0"></span>6.5. **Running the demos**

You can download a program image to the microcontroller with Open-SDA. The PC host obtains a serial port after a USB cable is connected between the PC host and the Open-SDA USB on S32K144EVB-Q100.

Download and run the demo. The user can look at the RED LED with brightness changing from min to max. The PWM signal can also be captured with an oscilloscope on the PTD0 pin, this shows the exact frequency and duty.

# <span id="page-35-1"></span>**7. Emulating I2S bus Master using FlexIO**

This section describes how to emulate I2S bus Master by using FlexIO. For this application, the evaluation board S32K144EVB-Q100, in following figure has been used.

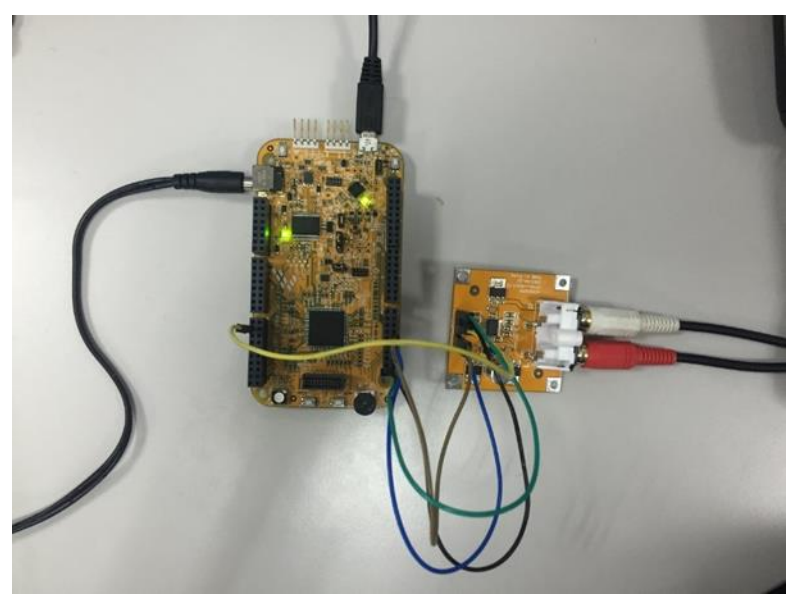

Figure 6. **S32K144EVB-Q100 connected with PCM5102A**

In the application, FlexIO emulates an I2S interface to communicate with the PCM5102A (digital-toanalog converter), in which a general I2S interface is integrated. The audio data is sent from S32K144 to PCM5101A to display.

The following diagram shows the hardware platform and data flows. For more information on Open-SDA in the diagram, see the relevant materials of the NXP development board.)

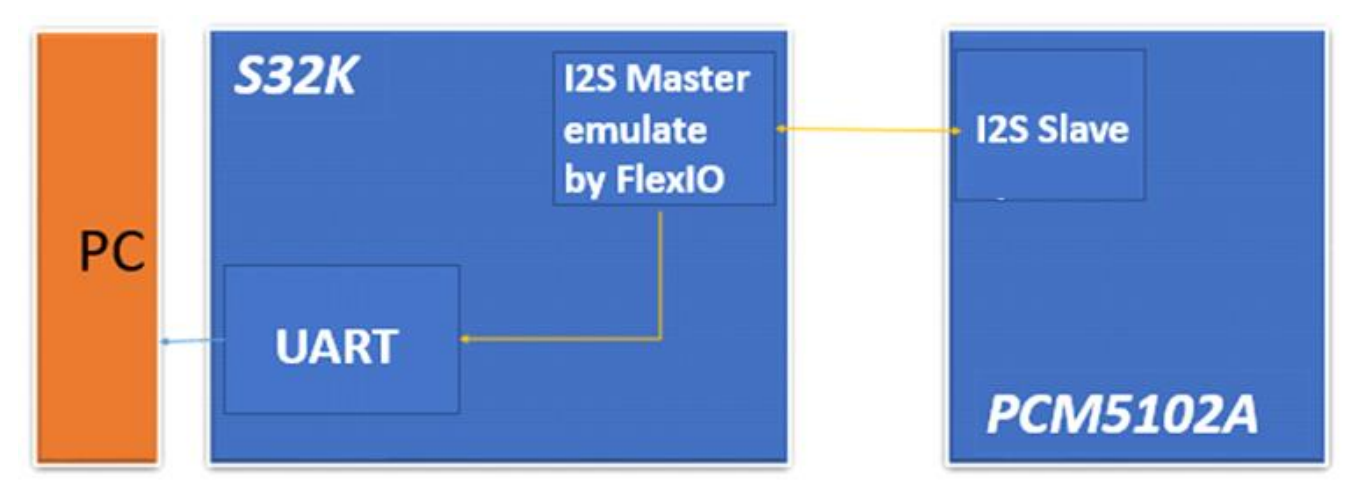

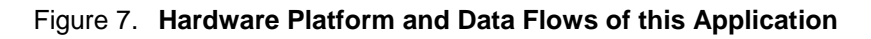

## <span id="page-36-0"></span>7.1. **General description**

I2S bus master is emulated using:

One shifters —used as a data transmitter.

Two timers —one is used for the load control of the shifter and BCLK output generation, and the other is used for the LRCLK output generation.

Three pins — respectively used as DATA, LRCLK and BCLK.

Following figure shows the resource assignment:

#### **Emulating I2S bus Master using FlexIO**

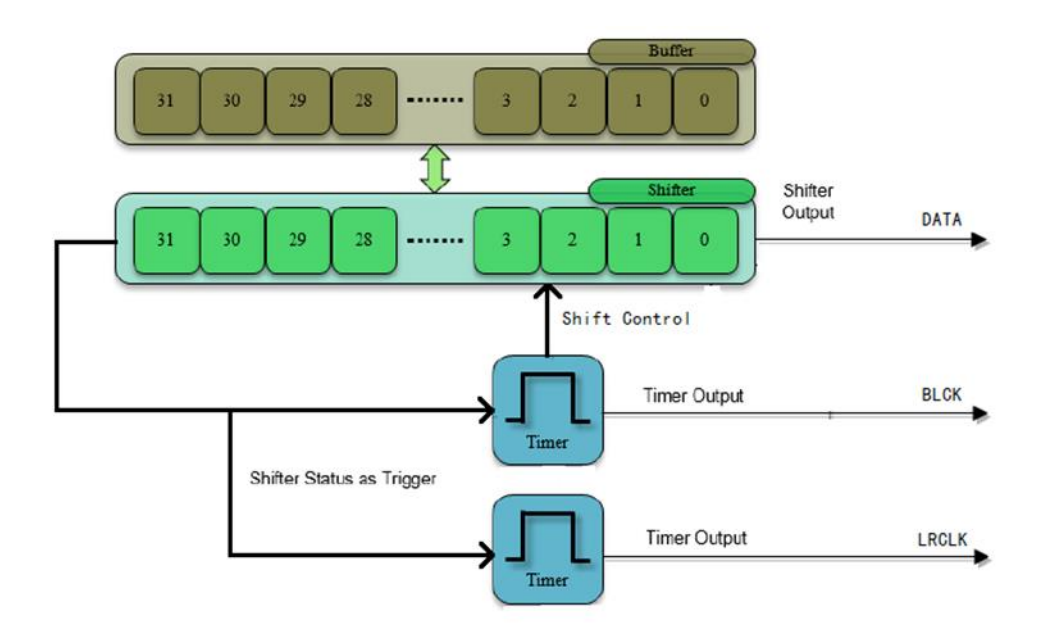

### Figure 8. **Resource Assignment of FlexIO to Emulate I2S**

The detailed configurations and usage information is provided in the following sections.

## <span id="page-37-0"></span>7.2. **Configurations of the shifters and timers**

This section provides detailed configurations of the shifters and timers.

To understand these configurations, see the following descriptions and the reference manual.

Configurations for Shifter 0

Shifter 0 is used as the data transmitter. It has the following initial configurations.

Table 2. **Initial configuration of Shifter 0**

| <b>Items</b>      | <b>Configurations</b>                                     |
|-------------------|-----------------------------------------------------------|
| Shifter mode      | transmit                                                  |
| Timer selection   | time 0                                                    |
| Timer polarity    | on posedge of shift clock                                 |
| Pin selection     | pin 0                                                     |
| Pin configuration | output enable                                             |
| Pin polarity      | active high                                               |
| Input source      | from pin                                                  |
| Start bit         | Start bit disabled, transmitter loads data on first shift |
| Stop bit          | disable                                                   |
| Buffer used       | bit byte swapped register                                 |

Configurations for Timer 0

Timer 0 is used for the load control of the shifter and BCLK output generation. It has the following initial configurations.

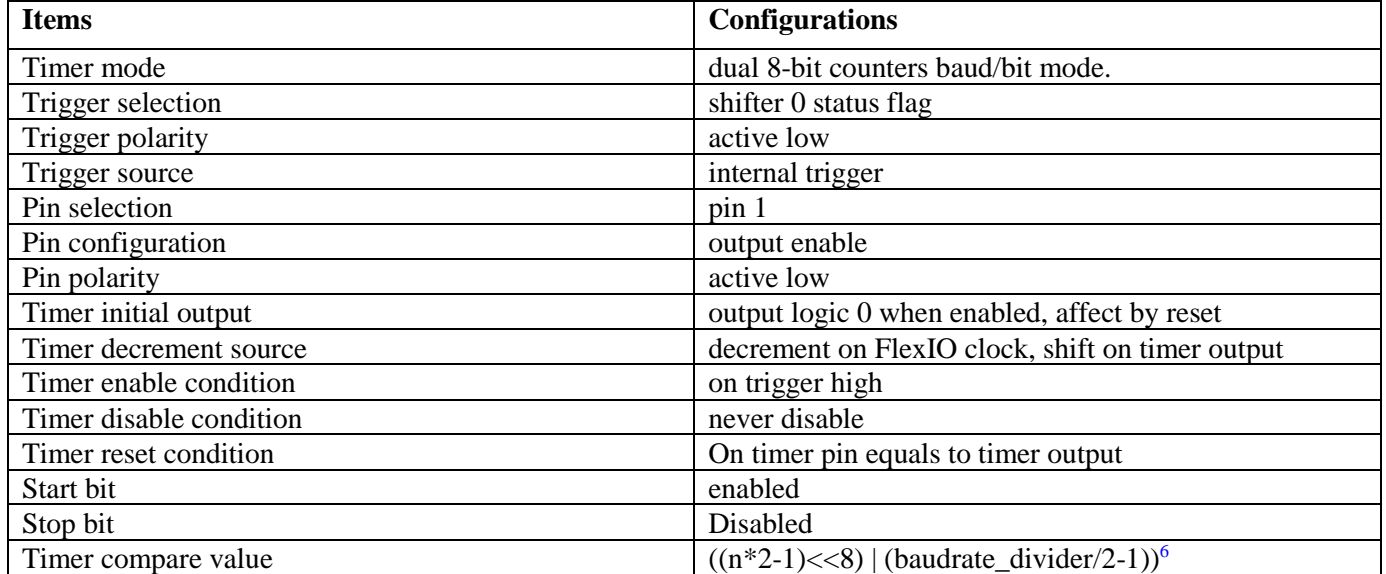

### Table 3. **Initial configuration of Timer 0**

Configurations for Timer 1

Timer 1 is used to the LRCLK output generation. It has the following initial configurations.

Table 4. **Initial configuration of Timer 1**

| <b>Items</b>            | <b>Configurations</b>                            |
|-------------------------|--------------------------------------------------|
| Timer mode              | Single 16-bit counter mode                       |
| Trigger selection       | shifter 0 status flag                            |
| Trigger polarity        | active low                                       |
| Trigger source          | internal trigger                                 |
| Pin selection           | pin 2                                            |
| Pin configuration       | Output enabled                                   |
| Pin polarity            | active high                                      |
| Timer initial output    | output logic 0 when enabled, affect by reset     |
| Timer decrement source  | decrement on FlexIO clock, shift on timer output |
| Timer enable condition  | On timer 0 enable                                |
| Timer disable condition | never disable                                    |
| Timer reset condition   | Never reset                                      |
| Start bit               | disable                                          |
| Stop bit                | disable                                          |
| Timer compare value     | (baudrate divider/2-1) <sup>7</sup>              |

<sup>6</sup> n is the number of bytes in the transmission. Baudrate\_divider is a value used for dividing the baud rate from the FlexIO clock source

## <span id="page-39-0"></span>7.3. **Software implementation overview**

This section describes the software implementation. Several driver functions have been implemented in this application, which are based on the S32K SDK (Software Development Kit version that is included into S32DS\_v2018).

The demo runs in polling mode. This section mainly describes several major driver functions.

Initialize Function

The Initialize Function is used to configure the shifters and timers in the application's initialization phase. The prototype is:

*void FlexIO\_I2S\_Init(void)*

Transmit Function

This function is used to transmit one or more bytes to a given address of the slave device. The prototype is:

```
status_t FLEXIO_I2S_DRV_MasterSendData ( flexio_i2s_master_state_t * master,
const uint8_t * txBuff,
uint32_t txSize 
)
where, 
master -Pointer to the FLEXIO I2S master driver context structure.
txBuff -pointer to the data to be transferred
txSize
-length in bytes of the data to be transferred
Returns
- Error or success status returned by API
```
## <span id="page-39-1"></span>7.4. **Running the demos**

This demo runs on S32K144EVB-Q100. The FlexIO pins assignment for I2S master and slave are shown in the following table:

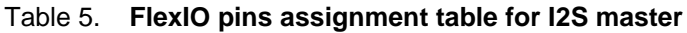

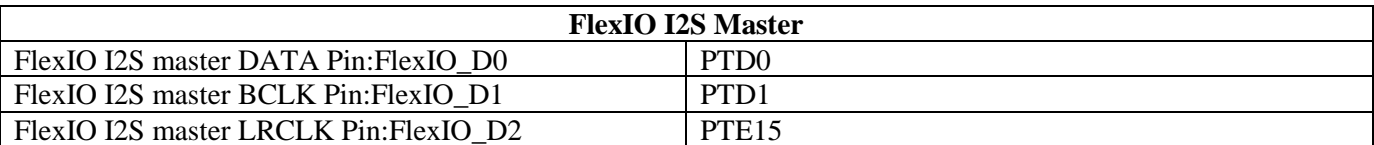

After that is complete, follow the next steps to run the demo and check the result:

<sup>7</sup> Baudrate\_divider is a value used for dividing the baud rate from the FlexIO clock source.

**Using FlexIO to emulate communications and timing peripherals, Rev. 0, 06/2018**

Plug in the Micro USB to connect the PC and target the S32K144EVB-Q100 board

Open the UART debug terminal on your PC with 8in1 and 115200bps settings

Open the project by S32DS workbench on your PC

Rebuild all files and download the image into target

Press any key to run the demo

After the data begin to transfer you can hear the music.

# <span id="page-40-0"></span>**8. Emulating LIN Master/Slave by using FlexIO**

## <span id="page-40-1"></span>8.1. **Introduction**

The standalone peripheral module FlexIO is used as an additional peripheral module of the microcontroller and is not a replacement of the LIN/UART peripheral. This example creates a simple software demo based on S32K SDK and including bare metal configuration example drivers for you to use FlexIO to emulate the LIN.

## <span id="page-40-2"></span>8.2. **Emulating LIN using FlexIO**

LIN implementation uses the following FlexIO module resources,

Transmitter configuration

One 16-bits timer - Dual 8-bit baud mode.

One 32-bits shifter - Transmit mode.

Two Output pins

controlled by timer to generate the baud rate.

to output shifter buffer data.

Receiver configuration:

One 16-bits timer - Dual 8-bit baud mode.

One 32-bits shifter - Receive mode.

Two I/O pins

generating baud rate.

shifter input data.

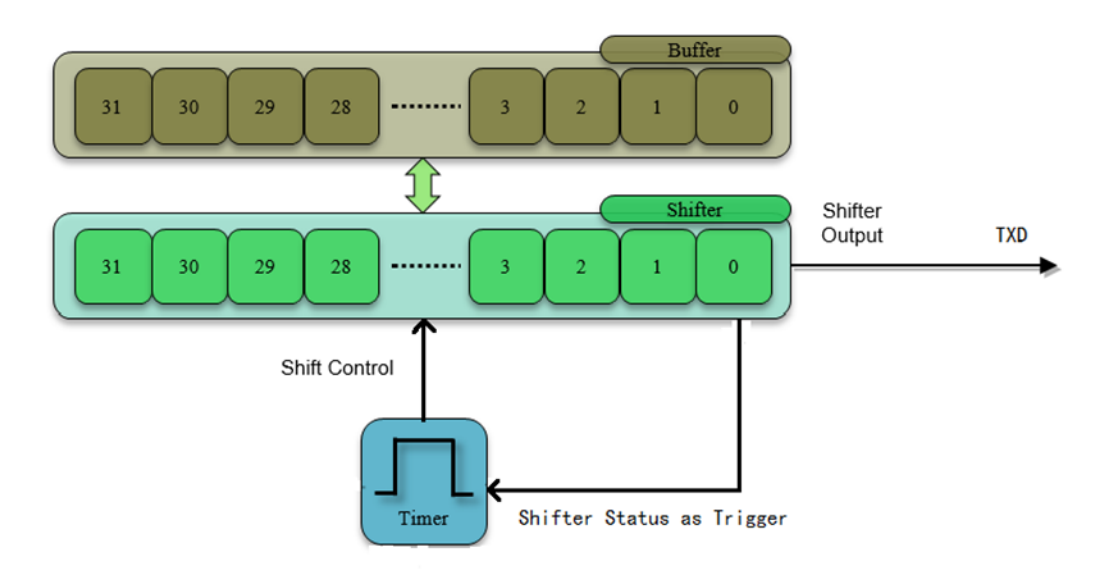

**Note:** Timers and Shifters configuration is based in UART emulation chapter 3#.

Available FlexIO resources after this implementation are 2 timers, 2 shifters and 4 pins, that can be used for generate a PWM signal, emulate a UART, I2C, i2S or even another Master LIN instance.

## <span id="page-41-0"></span>8.3. **Configurations the Shifters and Timers**

Transmitter:

In timer reset Modify CMP value to:

- 32 bits Transfer for Master sending ID or
- 8 bits Transfer for Master sending a byte.
- Load shifter buffer with
	- PID << 24u | 0x555000
	- Data to send.
- Shift the data to the pin output.
- Start and stop bits are automatically loaded before or after data.

### **Receiver**

The data is shifted in when the store event is signaled.

- The status flag indicates when data can be read (generate interrupt).
- Store into the shifter buffer.
- Reading shifter buffer byte swapped register.

0

X X X X X

LIN, Master and Slave use the same FlexIO configuration with minimum changes,

When Master mode is used: Star and Stop bit are disable.

When Slave mode is used: first time the timer compare is configured to wait for 13-bits of break field.

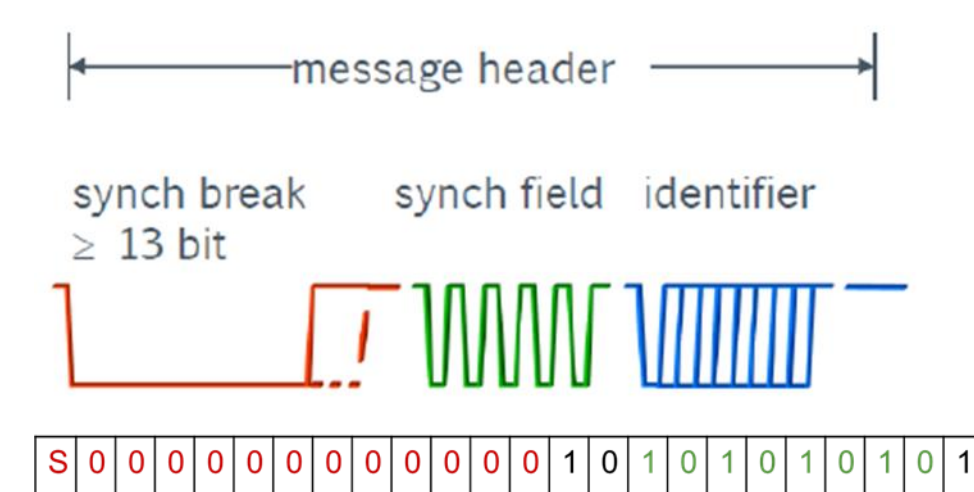

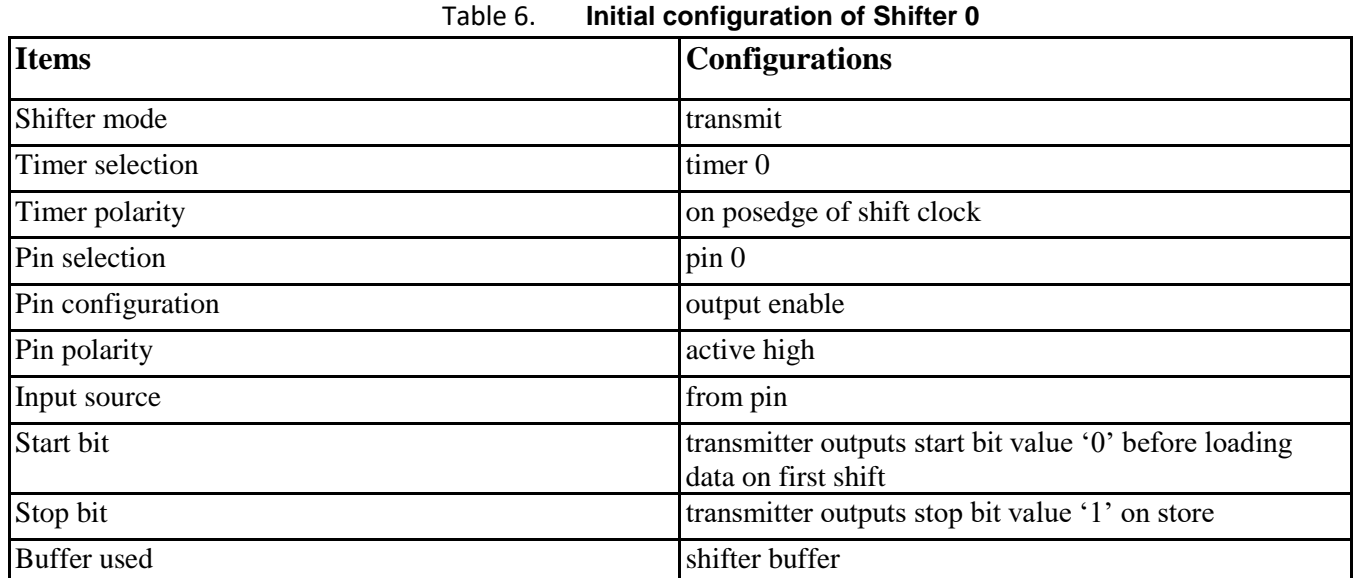

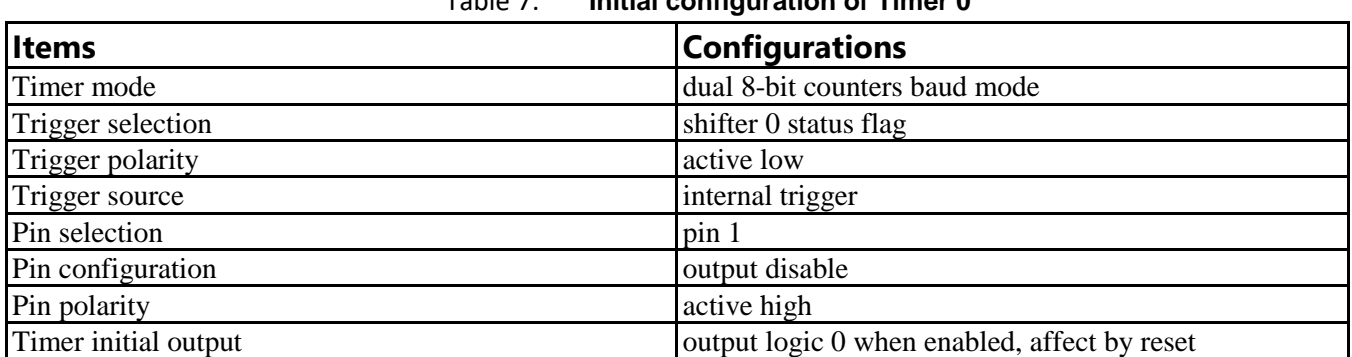

### Table 7. **Initial configuration of Timer 0**

S

#### **Emulating LIN Master/Slave by using FlexIO**

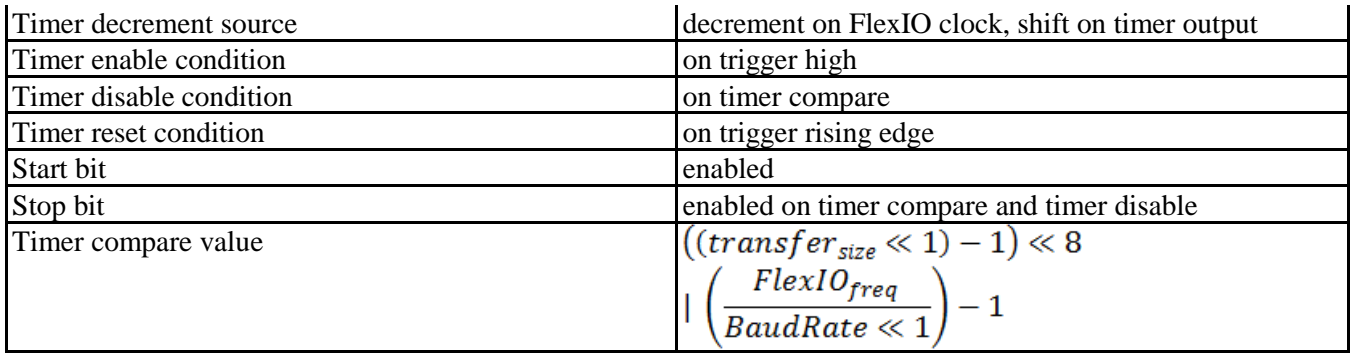

### Table 8. **Initial configuration of Shifter 1**

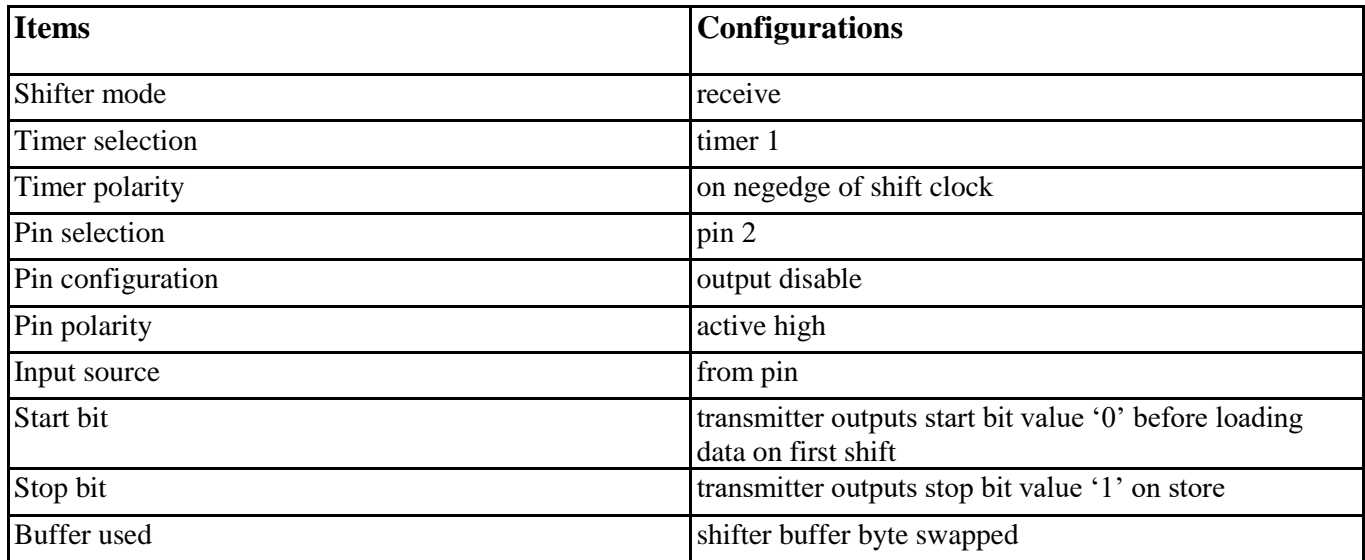

### Table 9. **Initial configuration of Timer 1**

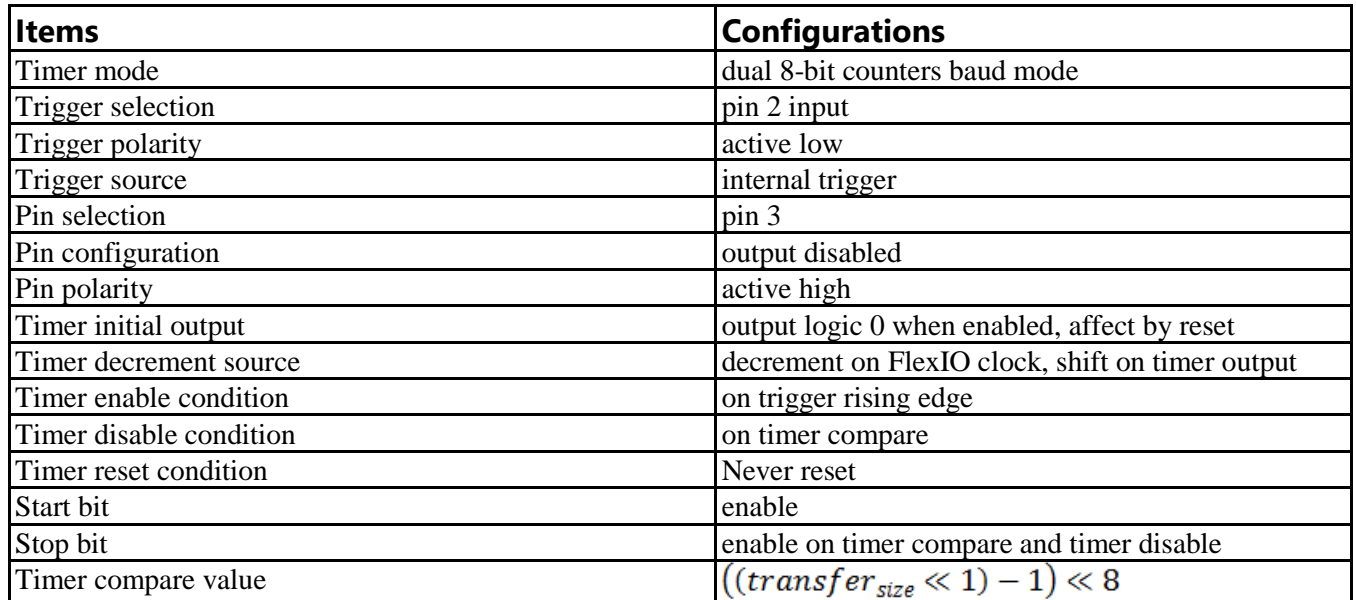

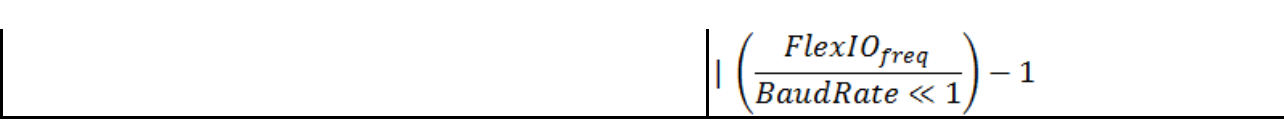

FlexIO input frequency is the SYSTEM OSC divide by  $8 = 1$ Mhz

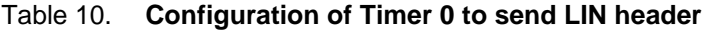

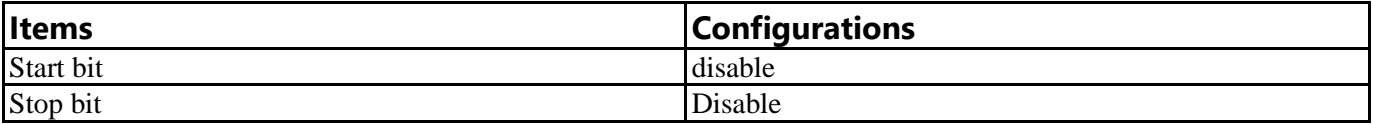

Available FlexIO resources after this implementation are 2 timers, 2 shifters and 4 pins, that can be used for generating a PWM signal, emulate a UART, I2C, i2S or even another Master LIN instance.

# <span id="page-44-0"></span>**9. Conclusion**

FlexIO is a new peripheral on S32K family. Thanks to the high flexibility of the shifters and timers, FlexIO has the capability to emulate a wide range of protocols such as SPI, I2C, UART, I2S, LIN and generate PWM, but is not limited only to emulate these peripherals the high flexibility helps us to emulate many other communications interfaces.

# <span id="page-44-1"></span>**10. Revision history**

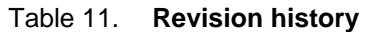

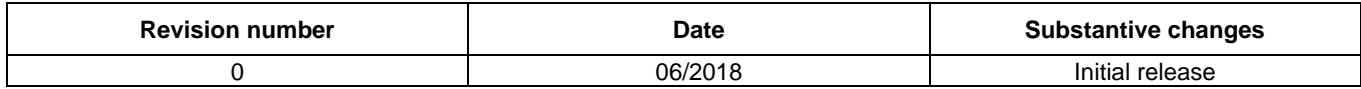

*How to Reach Us:*

**Home Page:** [nxp.com](http://www.freescale.com/)

arm

**Web Support:** [nxp.com/support](http://www.freescale.com/support) Information in this document is provided solely to enable system and software implementers to use NXP products. There are no express or implied copyright licenses granted hereunder to design or fabricate any integrated circuits based on the information in this document. NXP reserves the right to make changes without further notice to any products herein.

NXP makes no warranty, representation, or guarantee regarding the suitability of its products for any particular purpose, nor does NXP assume any liability arising out of the application or use of any product or circuit, and specifically disclaims any and all liability, including without limitation consequential or incidental damages. "Typical" parameters that may be provided in NXP data sheets and/or specifications can and do vary in different applications, and actual performance may vary over time. All operating parameters, including "typicals," must be validated for each customer application by customer's technical experts. NXP does not convey any license under its patent rights nor the rights of others. NXP sells products pursuant to standard terms and conditions of sale, which can be found at the following address: nx[p.com/SalesTermsandConditions.](http://www.freescale.com/SalesTermsandConditions)

While NXP has implemented advanced security features, all products may be subject to unidentified vulnerabilities. Customers are responsible for the design and operation of their applications and products to reduce the effect of these vulnerabilities on customer's applications and products, and NXP accepts no liability for any vulnerability that is discovered. Customers should implement appropriate design and operating safeguards to minimize the risks associated with their applications and products.

NXP, the NXP logo, NXP SECURE CONNECTIONS FOR A SMARTER WORLD, COOLFLUX, EMBRACE, GREENCHIP, HITAG, I2C BUS, ICODE, JCOP, LIFE VIBES, MIFARE, MIFARE CLASSIC, MIFARE DESFire, MIFARE PLUS, MIFARE FLEX, MANTIS, MIFARE ULTRALIGHT, MIFARE4MOBILE, MIGLO, NTAG, ROADLINK, SMARTLX, SMARTMX, STARPLUG, TOPFET, TRENCHMOS, UCODE, Freescale, the Freescale logo, AltiVec, C 5, CodeTEST, CodeWarrior, ColdFire, ColdFire+, C Ware, the Energy Efficient Solutions logo, Kinetis, Layerscape, MagniV, mobileGT, PEG, PowerQUICC, Processor Expert, QorIQ, QorIQ Qonverge, Ready Play, SafeAssure, the SafeAssure logo, StarCore, Symphony, VortiQa, Vybrid, Airfast, BeeKit, BeeStack, CoreNet, Flexis, MXC, Platform in a Package, QUICC Engine, SMARTMOS, Tower, TurboLink, and UMEMS are trademarks of NXP B.V. All other product or service names are the property of their respective owners. ARM, AMBA, ARM Powered, Artisan, Cortex, Jazelle, Keil, SecurCore, Thumb, TrustZone, and μVision are registered trademarks of ARM Limited (or its subsidiaries) in the EU and/or elsewhere. ARM7, ARM9, ARM11, big.LITTLE, CoreLink, CoreSight, DesignStart, Mali, mbed, NEON, POP, Sensinode, Socrates, ULINK and Versatile are trademarks of ARM Limited (or its subsidiaries) in the EU and/or elsewhere. All rights reserved. Oracle and Java are registered trademarks of Oracle and/or its affiliates. The Power Architecture and Power.org word marks and the Power and Power.org logos and related marks are trademarks and service marks licensed by Power.org.

© 2018 NXP B.V.

Document Number: AN12174 Rev. 0 06/2018

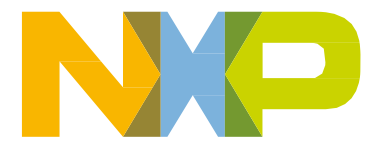